#### **BAB IV**

# **PAPARAN DATA, TEMUAN PENELITIAN, DAN PEMBAHASAN**

#### **A.Paparan Data**

#### **1. Profil RNR** *Food* **Kabupaten Pamekasan**

#### **a. Sejarah Terbentuknya RNR** *Food*

Salah satu usaha mikro kecil dan menengah di kabupaten pamekasan yang bergerak dibidang makanan yaitu RNR *Food* yang terletak di Desa Konang, kabupaten pamekasan. RNR telah berdiri sejak tahun 2020 dan nama RNR ini merupakan nama 3 orang sahabat yaitu (Rahul Nurul Roni). Usaha ini dibentuk atas dasar inisiatif oleh 3 orang yang ingin mencapai kesuksesannya bersama melalui berbagai bidang, ada yang bergerak dibidang photografer, desain grafis dan usaha makanan. Dengan kesepakatan 3 orang ini sepakat untuk memproduksi cemilan yaitu yang diberi nama Marning Fyp. Cemilan dipilih dikarenakan makanan yang berupa cemilan ini tidak membosankan dengan mengusung konsep tradisional dengan kemasan yang milenial. Sesuai dengan salah satu pernyataan Bapak Nurul Hidayat sebagai owner yaitu :

> "Awalnya saya tidak terpikirkan untuk kearah *profit* atau keuntungan, tetapi saya disini bergerak untuk mengembangkan kemampuan masing masing sebagai wujud salah satu bentuk kreatifitas anak muda. Dengan mengambil konsep cemilan tradisional tapi dikemas dengan milinial. Dengan hal ini diharapkan bisa membuat orang tertarik"

Hal serupa juga disampaikan oleh Bapak Moh. Roni sebagai bidang Administrasi yang juga bagian dari pada founder RNR *Food*:

> "Kami mendirikan RNR *Food* ini semata-mata untuk belajar dan mengasah kemampuan dalam bidang usaha. Masalah profit dan keuntungan kami pikirkan belakangan. Kami masih muda dan harus

menghabiskan jatah gagal untuk bekal masa depan seperti yang disampaikan bapak Dahlan Iskan."

Pada tahun 2020, Bapak Nurul Hidayat tertarik untuk membuka usaha cemilan dengan bahan dasar jagung. Sehingga muncul Marning Fyp dengan bahan utama jagung yang diolah dengan baik dan dikemas dengan ciri khas milenial yang sesuai dengan zamannya dan bisa menarik perhatian masyarakat terkhusunya anak-anak muda. Sekaligus produk Marning Fyp ini diharapkan dapat mengenalkan jagung sebagai salah satu bentuk cemilan yang sehat dan juga baik untuk dikonsumsi. Hal tersebut diutarakan oleh bapak Nurul Hidayat

> "Pada awalnya saya berpikiran bahwa cemilan ini nantinya bisa dikenal dan disukai banyak kalangan dari anak muda hingga orang tua. Sehingga dengan kemasan dan juga rasa yang bervariasi sebagai salah satu bentuk kreatifitas dengan menggunakan bahan dasar jagung yang dalam hal ini juga bisa membantu hasil kebun petani yang mayoritas menanam jagung."

Hal serupa juga disampaikan oleh Bapak Rahul yang juga sebagai salah

satu founder dari RNR *Food*:

"Produk dari RNR *Food* ini harus millenial dan kekinian agar lebih mudah diterima dan dikenal oleh masyarakat. Rasa dari produk ini juga bervariasi agar tidak membuat bosan pelanggan."

Pembuatan cemilan marning telah melalui berbagai macam percobaan yang dilakukan hingga berhasil menjadi cemilan yang enak untuk dikonsumsi. Percobaan dengan berbagai varian rasa ini dilakukan untuk mengetahui minat dan rasa yang baru dan disukai banyak orang terkhusus anak muda sebagai genearsi milenial dan kekinian. Setalah dilakukan percobaan dengan membuat dengan varian rasa yang berbeda cemilan yang dibuat dengan label marning ini di kemas dengan kemasan yang siap untuk dipasarkan dan sudah mendapatkan izin dari dinas UMKM Kabupaten Pamekasan.

#### **b. Perkembangan Penjualan UMKM RNR** *Food*

Pekembangan penjualan pada produk UMKM RNR *Food* di Desa Konang Kabupaten Pamekasan dari awal berdiri selama satu sampai dengan dua bulan pertama masih mengalami kesulitan. Perkembangan dan produksinya masih kecil karena pemiliknya masih kebingungan dan sedikit pengalaman. Setelah beberapa lama kemudian dan kebingungan solusi, pemilik meminta masukan dan saran kepada beberapa orang yang sudah berpengalaman di bidangnya. Setelah mendapatkan saran dan masukan yang diberikan oleh beberapa orang itu kemudian Bapak Nurul Hidayat menjadikan saran itu sebagai referensi untuk mengembangkan usahanya. Setelah tiga sampai dengan lima bulan berjaan, RNR *Food* mengalami kenaikan dan perkembangan yang cukup besar dalam penjualan dan dari segi bahan bakunya juga tidak kesulitan.

Pernah pada saat bulan Ramadhan pada tahun 2021, RNR *Food* mengalami kesulitan dalam proses produksi. Kesulitan itu karena pada saat bulan Ramadhan terlebih saat hampir hari raya tiba bahan baku yang biasanya banyak diborong oleh masyarakat dan juga minyak goreng sedang naik. Hal tersebut menghambat proses produksi dari perusahaan RNR *Food* ini hingga pada 6 bulan ke 7 bulan berjalannya mengalami penurunan lagi. Hal ini disampaikan langsung oleh bapak Nurul Hidayat:

> "Pada masa awal-awal produksi untuk penjualan tidak terlalu meningkat. Ketika memasuki 2-3 bulan penjualan mengalami peningkatan yang cukup baik dibandingkan bulan pertama, hal ini membuat omset dan produksi yang meningkat namun dalam beberapa bulan terakhir

mengalami penurunan lagi karena terbatasnya bahan baku minyak goreng yang dipakai untuk bahan baku pembuatan cemilan ini. Sehingga sistem produksi tidak berjalan. Namun satu bulan kemudian mengalami kenaikan lagi untuk produksi sampai saat ini."

Setelah itu peneliti bertanya kepada Bapak Moh. Roni yang juga

menyampaikan hal serupa:

"Untuk di awal perjalannya memang mengalami kesulitan karena masih minim pengalaman. Sampai pada bulan ke 2 dan 3 kami sudah mulai stabil karena sudah bisa menyesuaikan. Masalah kembali muncul ketika pada saat bulan Ramadhan dimana permintaan masyarakat terhadap bahan baku sangat tinggi yang membuat harganya juga ikut naik. Sehingga membuat perusahaan kami juga ikut terkendala dalam produksinya."

#### **c. Struktur UMKM RNR** *Food*

Pada UMKM RNR *Food* tidak terdapat struktur atau bagian-bagian yang

tertulis dalam memproduksi hasil cemilan. Namun dari data yang diperoleh di

lapangan, bagian-bagian tersebut meliputi sebagai berikut sesuai dengan

pernyataan Bapak Nurul Hidayat:

"Kami masih belum mempunyai struktur organisasi yang tertulis, hanya saja kami membagi tugas-tugas perusahaan sesuai dengan pembagian yang sudah disepakati bersama oleh para anggota RNR *Food*."

Sejalan dengan hal itu bapak Moh. Roni juga menyampaikan hal yang

sama sebagai berikut:

"Namanya juga perusahaan rintisan, masih belum rapi dan perlu evaluasi untuk pembenahannya. Jadi untuk structural resmi dan tercatat masih belum, namun untuk pembagian tugas sudah kami sepakati bersama tim."

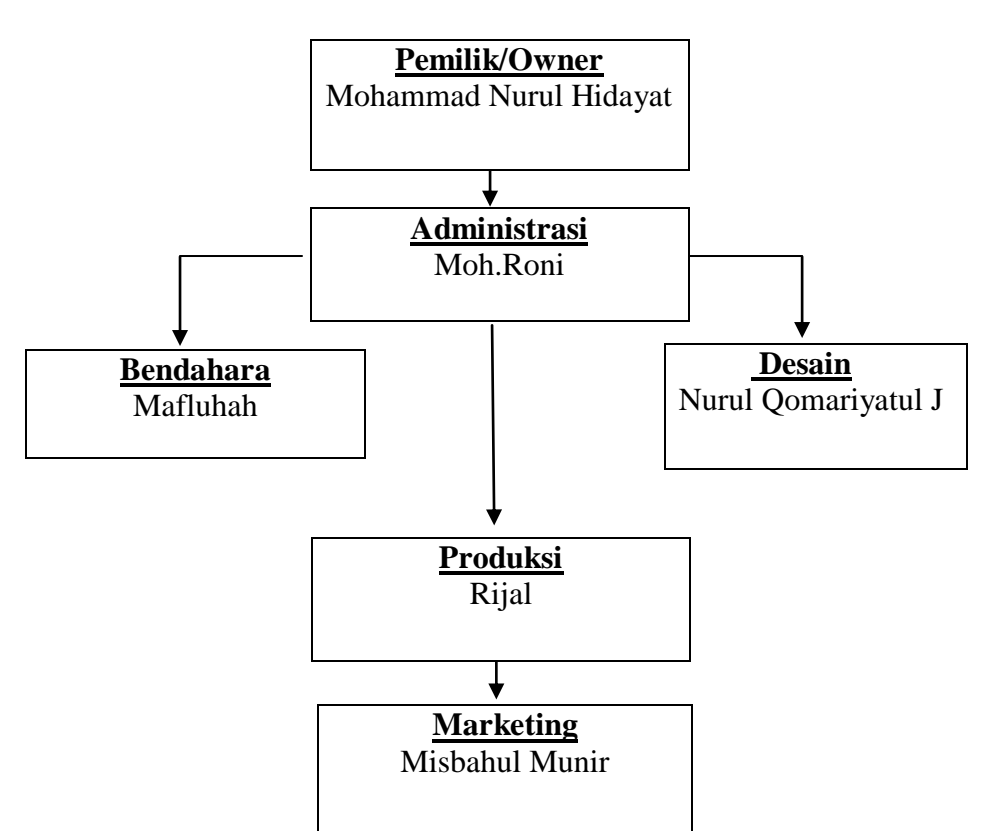

**Gambar 4.1 Struktural UMKM RNR** *Food*

Secara garis besar tidak ada struktur yang dibentuk oleh UMKM RNR *Food*. Semua pengendalian manajemen dilakukan oleh pemilik UMKM RNR *Food* yaitu bapak Nurul Hidayat. Namun didalam memproduksi produk cemilan marning ada beberapa bagian yang bertugas yaitu dari bagian desain kemasan produk, bagian produksi, dan bagian *marketing*. Seluruh kegiatan produksi yang dilakukan hingga pemasaran dilakukan sesuai SOP (*Standard Operational*  *Prosedural*) yang berlaku dalam RNR *Food*. SOP tersebut juga dikendalikan oleh Bapak Nurul Hidayat selaku pemilik dari RNR *Food*.

Sumber daya manusia atau tenaga kerja untuk memproduksi cemilan marning tersebut seluruhnya berasal dari struktur yang dibina oleh pemilik. Bapak Nurul Hidayat tidak memperkerjakan orang-orang. Bagian penentuan bahan baku dan bagian penjaminan di atur oleh Bapak Nurul Hidayat. Sedangkan untuk desain kemasan produk, bagian produksi dan marketing dibantu oleh orang yang terdapat distruktur tersebut. Penjualan cemilan marning ini di lakukan dengan cara *online.* Dengan menggunakan sistem pemasaran produk secara *online* dengan kemasan yang juga milenial masyarakat juga bisa tertarik dengan produk marning.

#### **d. Proses Pembuatan Cemilan Marning dan Ketersediaan Bahan Baku**

Adapun gambaran dan proses produksi cemilan marning yang merupakan produk dari UMKM RNR *Food* seperti gambar dibawah ini.

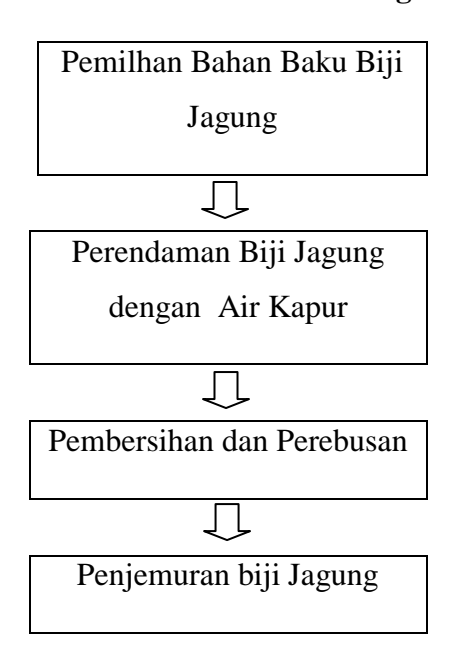

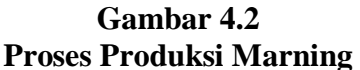

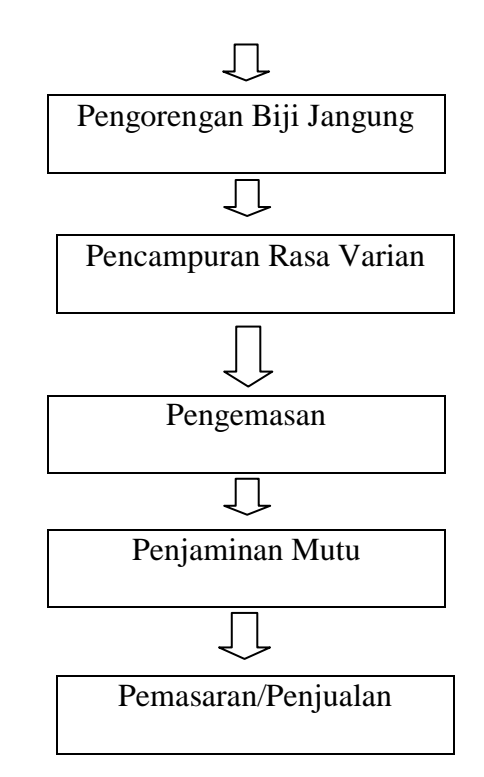

Seluruh kegiatan selama proses produksi camilan marning dilakukan dengan memperhatikan SOP (*Standart Operasional Prosedur*) yang berbeda di masing-masing bagian bidang. Bagian penentuan bahan baku, SOP-nya adalah biji jagung yang digunakan adalah biji jagung yang bagus dan bisa diolah dengan baik. Kemudian dilakukan perendaman menggunkan air kapur selama satu hari satu malem tujuannya untuk memberikan rasa yang tidak keras. Pada bagian SOP yang berlaku seperti saat pengeringan seluruh bahan baku harus benar-benar kering. Biasanya jika menggunakan panas matahari mebutuhkan 2 sampai 3 hari untuk proses pengeringan.

Setelah dilakukan penjemuran sampai kering selanjutnya adalah proses penggorengan dengan kepanasan minyak yang disesuaikan sebelumnya sehingga hasil penggorengan memilki hasil yang maksimal dan bagus serta tidak keras. Proses selanjutnya adalah pemberian varian rasa dengan berbagai rasa yang baru sebagai salah satu bentuk inovasi untuk memberikan daya tarik dan meningkatkan minat kepada masyarakat. Proses yang terakhir adalah pengemasan produk cemilan marning dengan menggunakan bungkus yang di desain semenarik mungkin dan mempunyai kemampuan untuk bertahan lama. Apabila marning di produksi cemilan ini bisa bertahan sampai dengan 1 tahun masa kadaluwarsanya.

Hal ini disampaikan oleh Bapak Nurul Hidayat:

"Masa kadaluwarsa cemilan marning yang menggunakan bahan dasar jagung dan diolah dengan menggunakan SOP pembuatan ini bisa tahan dengan jangka waktu kurang lebih satu tahun. Dengan proses ini cemilan marning bisa dikonsumsi oleh masyarakat dan juga banyak mamfaatnya karena bahan dasar yang digunakan juga baik untuk kesahatan sebagai bahan karbohidrat bagi tubuh"

Berdasarkan keterangan dari Bapak Moh. Roni tentang masa kadaluwarsa

dari pada produk cemilan produksi dari RNR *Food* menerangkan:

"Cemilan ini selain punya kualitas dan rasa yang baik juga tahan lama. Masa kadaluwarsa dari produk ini sampai satu tahun. Sehingga untuk prospek jangka panjangnya masuk untuk diperdagangkan dengan cara diekspor."

Bahan baku cemilan marning dibuat dengan bahan baku biji jagung yang diperoleh dari para petani. Biji jagung yang dipilih tentunya biji jagung yang terbaik sehingga hasil yang diperoleh juga bisa baik. Ketersediaan biji jagung ini diperoleh musiman. Apabila pada musim kemarau, bahan baku tersebut akan sangat memenuhi kebutuhan produksi. Sebaliknya apabila penghujan, biji jagung sangat sulit untuk didapatkan karena biji jagung yang diproduksi saat musim penghujan cenderung tidak akan menghasilkan biji jagung yang bagus.

#### **2. Pengendalian Keuangan UMKM RNR** *Food*

Pada umumnya, sebagian besar UMKM yang terdapat di Kabupaten Pamekasan masih menjalankan praktik bisnis yang sederhana. Dimana pengendalian manajemen dalam kegiatan usaha hanya dipegang oleh pemilik usaha saja. Sedangkan pekerja/karyawan hanya mengerjakan intruksi dari pemilik usaha. Usaha yang dijalankan setiap UMKM di Kabupaten Pamekasan tidak memperhatikan aspek fungsional perusahaan yang meliputi manajemen produksi, manajemen keuangan, manajemen sumber daya manusia, dan manajemen pemasaran sehingga unsur-unsur pengendalian manajemen yang dijalankan tidak jelas.<sup>1</sup> Hal ini juga yang terjadi pada UMKM RNR *Food*.

UMKM RNR *Food* yang dijalankan oleh Bapak Nurul Hidayat sebagai pemilik juga tidak memiliki sistem pengendalian yang jelas. Hampir seluruh aspek dalam menjalankan usahanya hanya dikendalikan oleh Bapak Nurul Hidayat terutama pada aspek produksi dan aspek keuangan. Hal ini menyebabkan beberapa permintaan pada produk RNR *Food* tidak terpenuhi karena kurangnya waktu dan tenaga untuk mengendalikan proses produksi pada produknya. Keterangan tersebut disampaikan langsung oleh Bapak Nurul Hidayat:

> "Perusahaan ini belum memiliki sistem pengendalian yang jelas akibatnya kami banyak tidak memenuhi permintaan pelanggan. Semua aspek dalam menjalankan perusahaan ini ya masih saya sendiri yang banyak berperan. Maklumlah namanya juga perusahaan rintisan yang masih perlu banyak dibenahi."

Tentang hal ini juga disampaikan oleh Bapak Rahul:

 $\overline{a}$ 

"Iya sementara memang yang banyak memegang kendali adalah Nurul Hidayat, kami dari founder yang lain masih sering sibuk dan cari

<sup>1</sup> Fena Ulfa Aulia, Indah Kurratul Aini, "Pengukuran Laba Berdasarkan Praktik Akuntansi UMKM Online Di Kabupaten Pamekasan," Jurnal Akuntansi Integratif 6, no. 2 (Tahun 2020): hlm. 129.

pendapatan lain. Namanya juga masih rintisan kan, Agar nantinya ada tambahan modal buat RNR Food."

Selain pengendalian manajemen yang tidak jelas, pada masa awal pendirian usaha RNR *Food* ini Bapak Nurul Hidayat tidak melakukan pencatatan transaksi sama sekali baik dari pengeluaran maupun penerimaannya. Hal ini berarti tidak ada praktik akuntansi yang baik yang dijalankan dalam UMKM RNR *Food* pada saat itu. Namun usaha RNR *Food* ini masih bertahan dan berkembang hingga saat ini. Pengukuran laba hanya diperoleh dari terpenuhi atau tidaknya kebutuhan hidup pemilik dan terpenuhinya kebutuhan untuk produksi dalam usahanya melalui penjualan yang dilakukan. Pendapatan yang diperoleh Bapak Nurul Hidayat hanya berasal dari usaha yang dijalankan ini saja. Hal inilah yang kemudian nantinya akan peneliti coba untuk membantu pemilik dalam melakukan pencatatan dan praktik akuntansi yang baik dengan menggunakan aplikasi berbasis android. Berikut merupakan hasil wawancara dengan Bapak Nurul Hidayat:

> "Pada masa awal sangat lucu sekali, saat itu ya tidak ada pencatatan apapun. Pokoknya usahanya jalan aja gitu mengalir. Kalau mau tau untung dan tidaknya yang penting modal awalnya ada terus ada kelebihan itu kita anggap untung."

Pernyataan yang sama juga disampaikan oleh Bapak Moh. Roni sebagai

berikut:

"Dulu saat masih baru mendirikan sampai beberapa bulan berjalan ya nggak ada pencatatan sama sekali. Iya kayak amatiran gitu semua dibiarkan mengalir begitu saja. Tanpa pencatatan dan perencanaan keuangan yang jelas. Prinsipnya yang penting usahanya hidup dan tidak mati<sup>"</sup>

#### **3. Data Lapangan**

## **a. Implementasi Penyusunan Laporan Keuangan Menggunakan Aplikasi Android BukuKas.**

Pada tahun 2022, Bapak Nurul Hidayat sebagai pemilik UMKM RNR *Food* menemukan kesalahan dalam manajemen perusahaannya. Melalui pelatihan dan pendampingan yang dilakukan oleh peneliti dalam melakukan pencatatan keuangan melalui aplikasi android BukuKas. Bapak Nurul Hidayat diajarkan dan diberi pelatihan tentang bagaimana melakukan pencatatan keuangan yang sederhana bagi UMKM. Bapak Nurul Hidayat sadar selama ini beliau menjalankan usahanya dengan asal.

Pencatatan yang tidak konsisten dilakukan sangat berpengaruh terhadap berjalannya suatu usaha. Pengukuran laba dan rugi dalam usaha yang dijalankan tidak dapat diprediksi. Hal ini sangat bisa menjadi salah satu penyebab usaha tidak dapat berkembang. Salah satu alasan mengapa pencatatan tidak selalu dilakukan karena pemilik tidak menjadikan hal ini sesuatu yang penting dalam usahanya. Sehingga pencatatan itu dilakukan hanya pada saat ingin melakukan saja.

BukuKas hadir sebagai aplikasi yang diciptakan oleh PT Beegroup Financial Indonesia sebagai penunjang pencatatan laporan keuangan untuk usaha kecil dan menengah. Aplikasi ini dioperasikan melalui android. Jadi, hal ini sangat memudahkan bagi pelaku UMKM untuk mencatat segala transaksi yang terjadi setiap periode. Pencatatan secara modern ini sangat sederhana dan lebih mudah dimengerti oleh pemilik usaha-usaha kecil yang mayoritas pengendalian dalam keuangannya masih dikendalikan secara pribadi.

Berbekal ilmu dari pelatihan tersebut, maka selanjutnya Bapak Nurul Hidayat menerapkan pencatatan secara manual pada aplikasi BukuKas. Pencatatan yang dilakukan adalah pencatatan secara sederhana dimana pengeluaran dan penerimaan nampak jelas. Pencatatan tersebut masih dilakukan oleh Bapak Nurul Hidayat sendiri dengan ilmu yang pernah Bapak Nurul Hidayat melalui pelatihan dan pendampingan tersebut. Jadi, dalam pencatatan keuangan ini pemilik UMKM RNR *Food* tidak melimpahkan kepada tenaga kerja yang lain. Hal ini disebabkan karena UMKM belum bisa memberikan upah secara pasti dan konsisten untuk tenaga kerja yang ahli dalam bidang ini. Pengendalian pun masih dipegang secara pribadi. Dari pencatatan tersebut, Bapak Nurul Hidayat dapat mengukur sejauh mana usahanya tersebut berkembang.

Hadirnya aplikasi BukuKas pada UMKM RNR *Food* menjadikan Bapak Nurul Hidayat sebagai pemilik memiliki keinginan untuk kembali melakukan pencatatan secara konsisten. Aplikasi ini dianggap bagus untuk diterapkan oleh UMKM di Kabupaten Pamekasan khususnya. Seperti pada penuturannya sebagai berikut:

> "Aplikasi ini bagi saya sangat bagus. Namun bagi orang-orang yang malas belajar tidak akan tertarik. Namun menurut saya tetap yang lebih efektif untuk pencatatan ini kalau bisa dikendalikan hanya satu orang saja. Dan selanjutnya saya akan mencoba itu. sebenarnya kenapa UMKM di Pamekasan ini tidak maju-maju yaitu bukan karena dinas, saya teliti semuanya itu. padahal produk-produk mereka bagus, tetapi manajemennya salah. Hampir semua mengalami ini. Coba ya semua UMKM di Pamekasan ini dibekali ilmu tentang BukuKas, pasti mereka lebih bisa daripada saya. Karena kebanyakan mereka masih muda-muda, jadi masih bisa belajar."

Sebagai bendahara pada RNR Food ibu Mafluhah menyampaikan hal sama

sebagai berikut:

"Saya merasa terbantu sekali dengan adanya aplikasi ini. Mudah, praktis, dapat dilakukan dimanasaja soalnya kan menggunakan hp. Didalamnya juga terdapayt fitur-fitur yang memenuhi kebutuhan kami. Seperti laporan keuangan yang dapat dengan mudah didownload secara cepat. Selain itu ya nggak terlalu memakan banyak kuota internet. Pokonya aplikasi ini sangat keren deh."

Bagi Bapak Nurul Hidayat, aplikasi BukuKas ini sesuai dengan teori

akuntansi. Pemilik UMKM lebih bisa mengerti dengan menggunakan aplikasi

daripada mempelajari pencatatan keuangan dari buku. Sesuai dengan

penuturannya yaitu:

"Menurut saya aplikasi ini manajemennya ada dibuku semua, tapi kalau hanya membaca dari buku gak mungkin langsung paham. Tapi dengan aplikasi ini gampang, setelah kita belajar sama-sama saya coba lagi ketika sendiri dirumah dan saya akhirnya paham menu-menunya. Saya bahkan tertarik untuk mengajak kalian mengajarkan tentang aplikasi ini di tempat lain dan UMKM yang baru berkembang lainnya. Saya aja tertarik dengan aplikasi ini apalagi mereka yang memang menjadi pekerjaan rutin."

Sama dengan pernyataan Bapak Nurul Hidayat, Ibu Mafluhah juga

menyampaikan hal yang sama:

"Meski ilmu manajemen keuangan itu ada di buku semua tapi bagi sebagian orang tidak langsung bias memahaminya dengan jelas. Tetapi perlu praktek langsung. Makanya saya sangat terbantu dengan adanya aplikasi ini, menunya mudah dan bias cepat dipahami."

Hasil keluaran dari aplikasi BukuKas ini berupa laporan keuangan seperti

neraca dan laporan laba rugi. Aplikasi ini juga dapat menggambarkan kondisi

keuangan secara akurat. Berikut proses pelatihan pada penggunaan aplikasi

BukuKas pada UMKM RNR *Food*, Desa Konang, Kecamatan Galis, Kabupaten

Pamekasan. Dalam hal ini, peneliti sebagai mentor yang menuntun dan

mengarahkan pemilik UMKM RNR *Food* sebagai mentee (orang yang mengikuti pelatihan) untuk melakukan pencatatan melalui aplikasi BukuKas.

#### **1) Langkah-Langkah Menggunakan Aplikasi BukuKas**

a) Mengunduh aplikasi BukuKas melalui Playstore pada android.

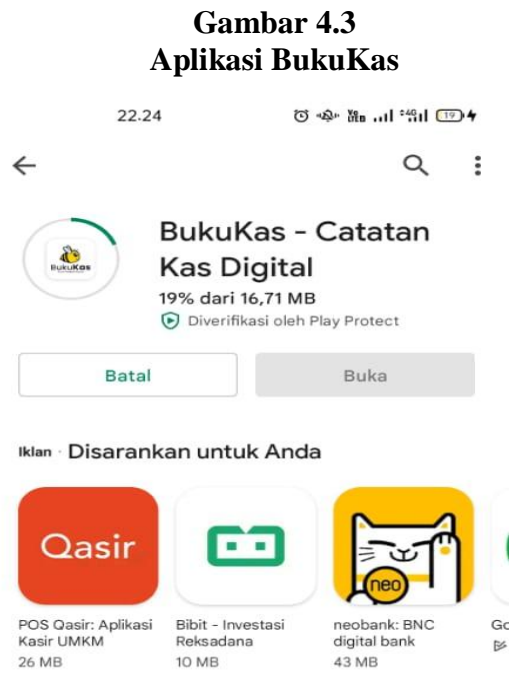

Pada tahap ini, mentor dan pemilik UMKM RNR *Food* menggunakan dua perangkat android milik masing-masing. Kemudian mentor mengarahkan untuk mulai menngunduh aplikasi BukuKas melalui Google Playstore yang terdapat pada android. Pemilik UMKM RNR *Food* tidak mengalami kesulitan pada tahap ini.

> b) Membuka aplikasi BukuKas yang telah diunduh, lalu mulai aplikasi.

**Gambar 4.4 Aktivasi Aplikasi BukuKas**

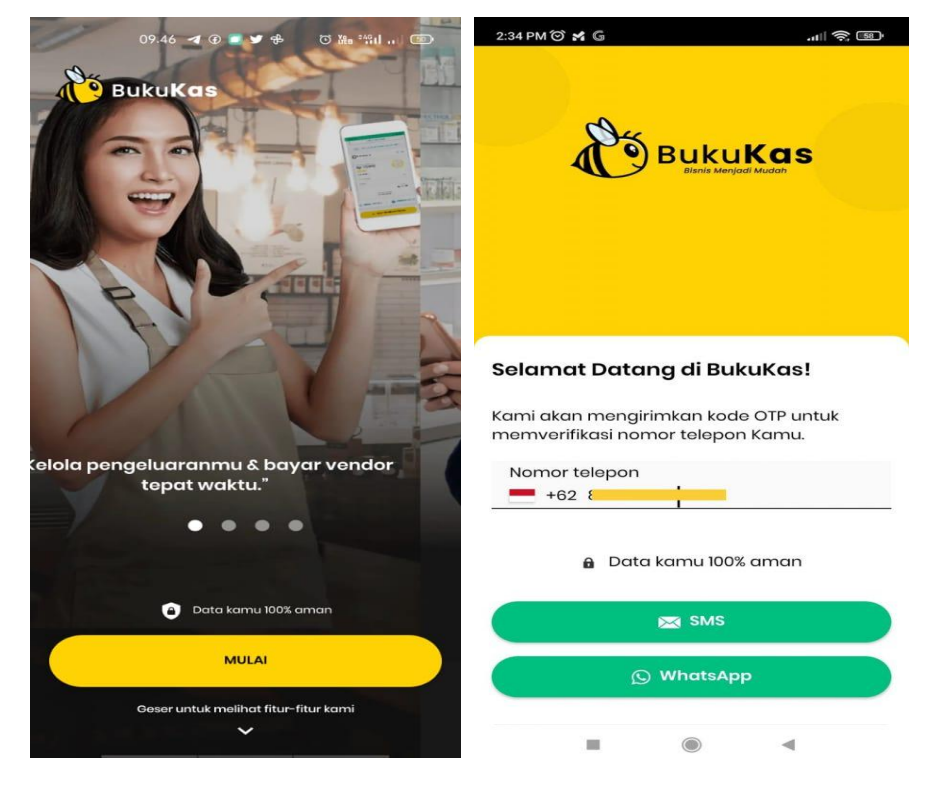

Setelah mengunduh aplikasi BukuKas pemilik UMKM RNR *Food* diarahkan untuk membuka aplikasi tersebut. Tampilan pada aplikasi BukuKas akan terlihat seperti pada gambar. Lalu klik "Mulai" kemudian muncul syarat dan ketentuan menggunakan aplikasi BukuKas. Setelah membacanya, maka klik setuju untuk melanjutkan proses selanjutnya. Lalu kemudian, masukkan nomor telepon yang akan digunakan untuk mendaftar akun pada aplikasi BukuKas. Masukkan kode verifikasi yang masuk ke SMS atau WhatsApp anda. Jika nomor yang terdaftar atau WhatsApp dengan nomor yang terdaftar ada pada perangkat yang sama, maka kode akan terisi otomatis. Pada tahap ini pemilik UMKM RNR *Food* juga tidak mengalami kesulitan.

c) Mengisi nama bisnis/toko anda

**Gambar 4.5 Pendaftaran Akun BukuKas**

| 2:34 PM O E M G                                          |               | all 受 (BD) |                 | 2:38 PM © m x G                                              | $m \approx 10$ |
|----------------------------------------------------------|---------------|------------|-----------------|--------------------------------------------------------------|----------------|
|                                                          |               | ă          | $\leftarrow$    | Kategori Bisnis                                              |                |
| Mudah catat keuangan dan atur<br>arus kas secara digital |               | Ω          | Handphone/Pulsa |                                                              |                |
| <b>Daftar Akun Baru</b><br>⊟                             |               |            | $\Omega$ ₩      | Makanan dan Minuman                                          |                |
| Nama Bisnis/Toko<br>Masukkan nama bisnis                 |               |            | ናን              | Pakaian                                                      |                |
| Tipe penggunaan                                          | <b>Bisnis</b> | Pribadi    |                 | A Sembako                                                    |                |
| Kategori Bisnis<br>Pilih kategori                        |               | >          |                 | Jasa                                                         |                |
|                                                          |               |            | $\Omega$        | Alat Bahan Bangunan                                          |                |
|                                                          |               |            | OЯ              | <b>Alat Elektronik</b><br>Toko Elektronik & Peralatan Teknik |                |
|                                                          |               |            | ౚ               | Otomotif<br>Bengkel, Onderdil Kendaraan, Tambal Ban          |                |
|                                                          | SIMPAN        |            |                 | Kesehatan dan kecantikan                                     |                |
| 辦                                                        |               |            |                 |                                                              |                |

Langkah pertama untuk memulai aplikasi BukuKas yaitu dengan memilih jenis usaha yang sesuai. Pada UMKM RNR *Food* jenis usaha yang dipilih yaitu makanan dan minuman. Dimana usaha ini bergerak dalam bidang pengolahan makanan. Pada tahap ini mentor mengarahkan pemilik UMKM RNR *Food* memilih jenis usaha makanan dan minuman dan menjelaskan alasan memilih jenis usaha tersebut. Bahwa usaha RNR *Food* yang dijalankan termasuk dalam pegolahan bahan mentah dari jagung menjadi makanan yang siap dijual. Kemudian klik "Simpan".

d) Cara mencatat transaksi penjualan

**Gambar 4.6 Pencatatan Transaksi Penjuaan Aplikasi BukuKas**

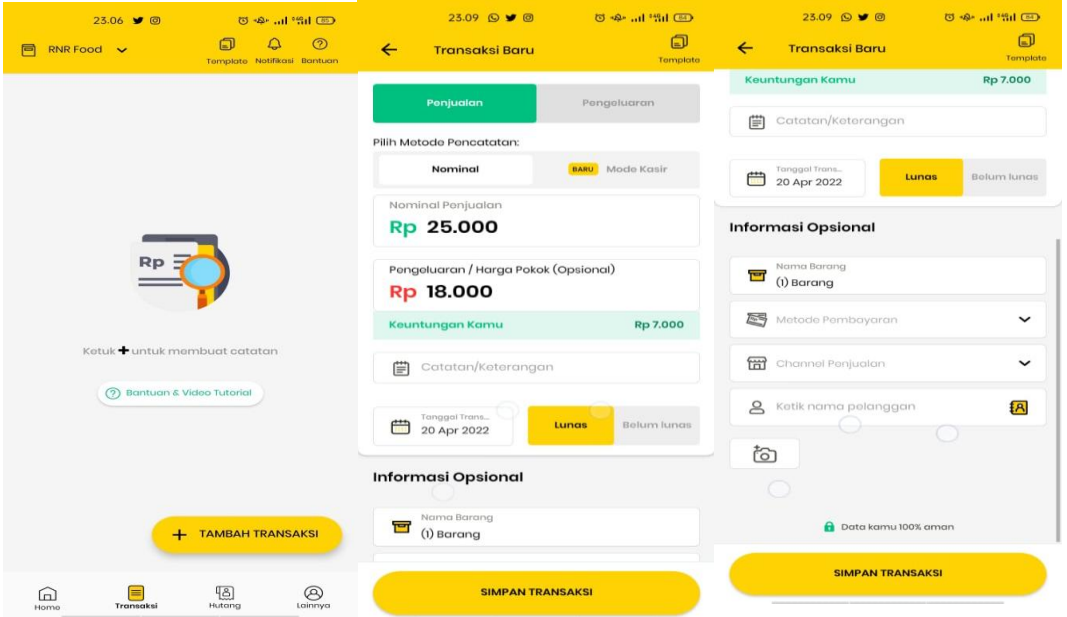

Untuk mencatat transaksi daam apikasi BukuKas cukup mudah. Kita hanya tinggal masuk ke dalam menu transaksi. Kemudian klik tambah transaksi untuk mencatat transaksi baru. Selanjutnya, pada halaman transaksi baru, pilih kategori transaksi penjualan.

Berikutnya, pilih salah satu metode pencatatan (Nominal/Mode Kasir). Apabila memilih mode kasir, anda akan diminta untuk mengatur stok barang terlebih dahulu. Setelah itu, masukkan nominal penjualan dan harga pokok (modal yang dikeluarkan). Isi catatan/keterangan jika perlu dan tandai transaksi dengan lunas atau belum lunas. Di bagian bawah, anda akan melihat informasi yang bisa anda tambahkan. Namun, ini bersifat opsional. Jika ingin, anda bisa menambahkan nama barang yang terjual, metode pembayaran transaksi, *channel* terjadinya transaksi, nama pelanggan, dan foto bukti pembayaran. Setelah semua terisi, klik simpan transaksi. Pada tahap ini mentor memberika pelatihan dan menjelasakan tentang cara-cara mencatat transaksi penjualan pada apikasi BukuKas. Dalam tahap ini pun bapak Nurul Hidayat masih belum merasakan ada kendala yang berarti.

e) Invoice Penjualan

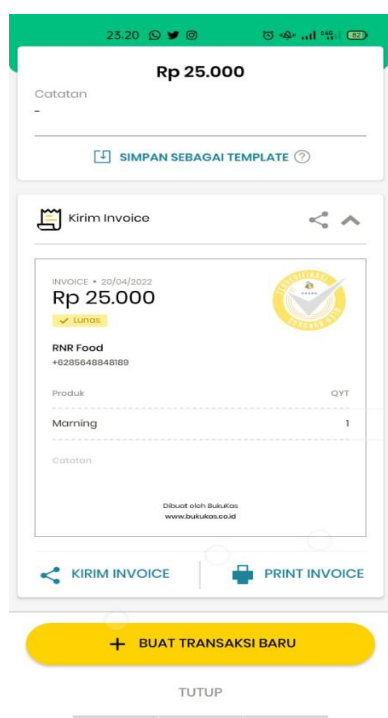

**Gambar 4.7 Invoice Aplikasi BukuKas**

Setelah semuanya sudah tercatat dan tersimpan maka *Invoice* penjualan akan keluar dan anda bisa mencetaknya atau mengirimkannya ke pelanggan. Dalam tahap ini peneliti menunjukkan hasil invoice atas pencatatan transaksi yang telah dilakukan sebelumnya. Sampai pada tahap ini masih belum ada kendala yang berarti.

f) Cara Mencatat Transaksi Pengeluaran

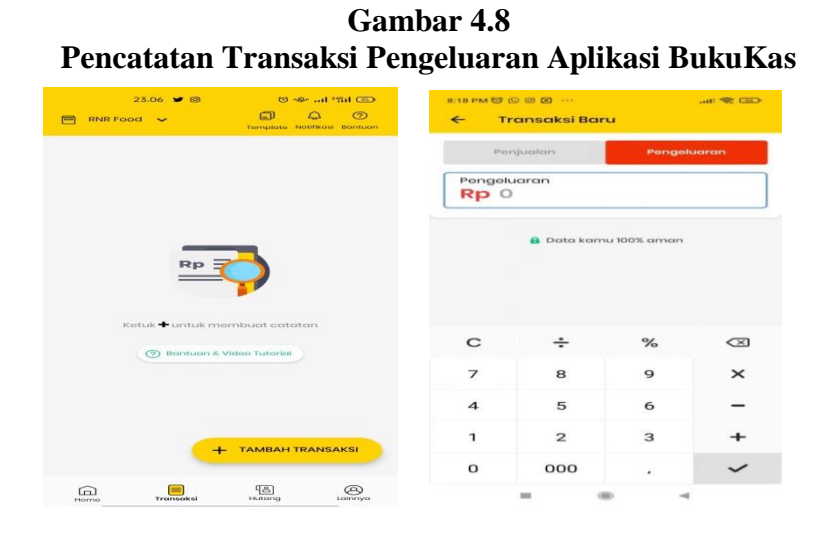

Masuk menu transaksi dan klik tambah transaksi. Kemudian pilih kategori transaksi pengeluaran. Setelah itu masukkan nominal pengeluaran. Pada bagian ini peneliti memberika pelatihan tentang tatacara mencatat transaksi peneluaran pada perusahaan. Pada tahap ini masih beum ada kendala yang berarti dan Bapak Nurul Hidayat belum merasakan kesulitan.

g) Menyimpan Transaksi Pengeluaran

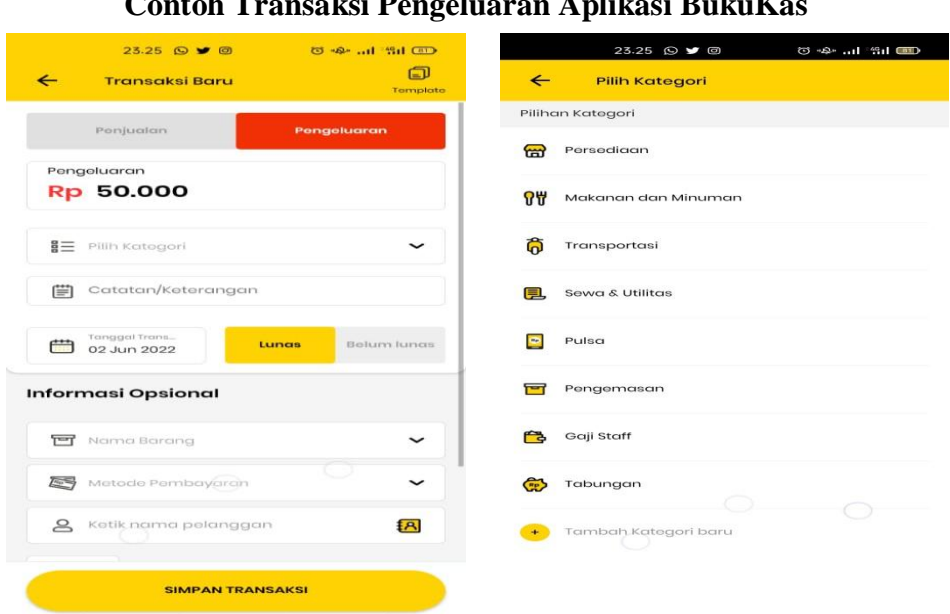

**Gambar 4.8 Contoh Transaksi Pengeluaran Aplikasi BukuKas**

Pilih kategori pengeluaran, anda bisa memilih kategori yang ada atau menambah kategori baru. Setelah itu, berikan catatan atau keterangan jika diperlukan, serta tandai transaksi dengan lunas atau belum lunas. Selanjutnya, isi informasi terkait nama barang, metode pembayaran, nama pelanggan, serta foto bukti transaksi apabila dibutuhkan pada bagian informasi opsional. Jika sudah, klik simpan transaksi. Dalam tahap ini pemilik RNR *Food* masih belum merasa kesulitan.

h) Cara Mengubah Transaksi

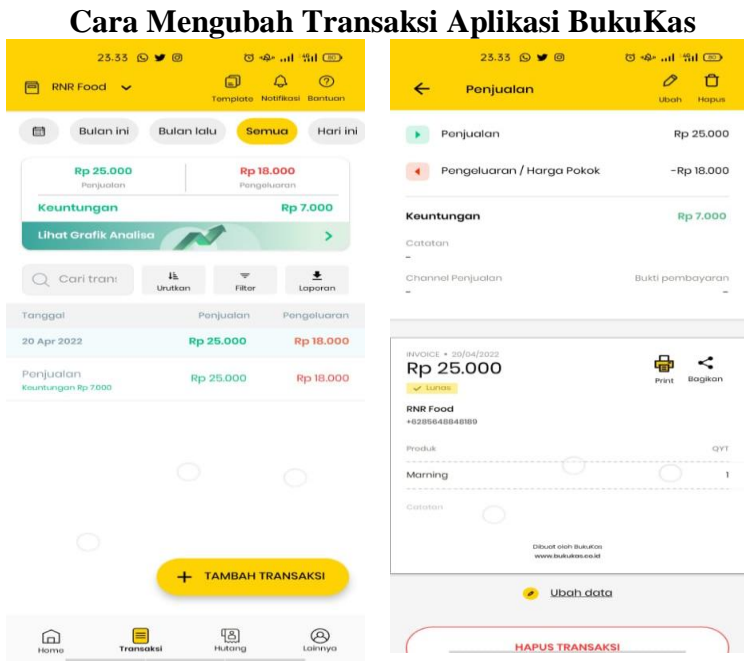

**Gambar 4.9**

Apabila terdapat kesalahan dalam pencatatan dan ingin mengubah transaksi, maka caranya adalah sebagai berikut. Masuk ke menu transaksi dan pilih transaksi yang ingin diubah. Klik tombol ubah di bagian kanan atas. Ubah detail transaksi yang diinginkan. Jika sudah, klik simpan transaksi. Sampai sejauh ini masih beum ada kendala yang berarti.

i) Cara Menghapus Transaksi

**Gambar 4.10 Cara Menghapus Transaksi Aplikasi BukuKas**

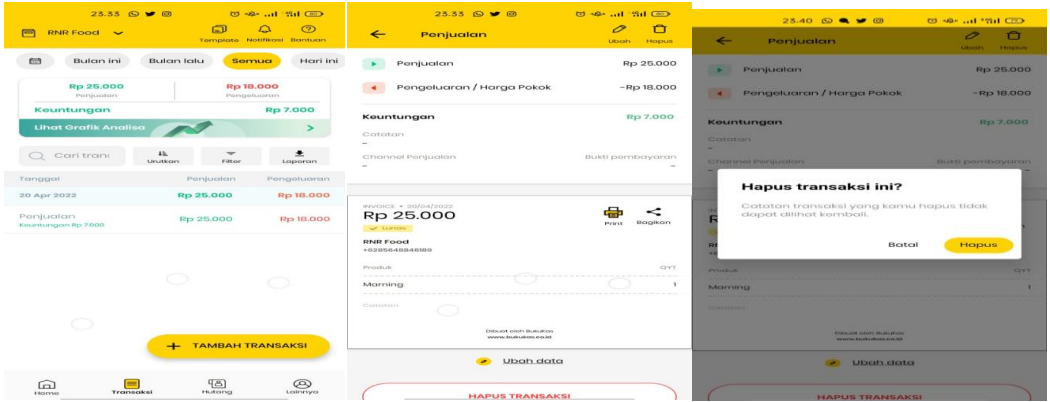

Jika ingin menghapus suatu transaksi maka caranya masuk ke menu transaksi di aplikasi BukuKas dan pilih transaksi yang ingin dihapus. Klik tombol hapus di pojok kanan atas atau di bagian paling bawah, seteah itu akan muncul *pop-up* untuk menghapus transaksi. Kemudian pilih hapus jika anda sudah yakin untuk menghapus transaksi. Dalam proses pendampingan yang sampai sejauh ini pun Bapak Nurul Hidayat masih belum mengalami kendala yang berarti.

j) Cara Mengunduh Laporan Laba Rugi

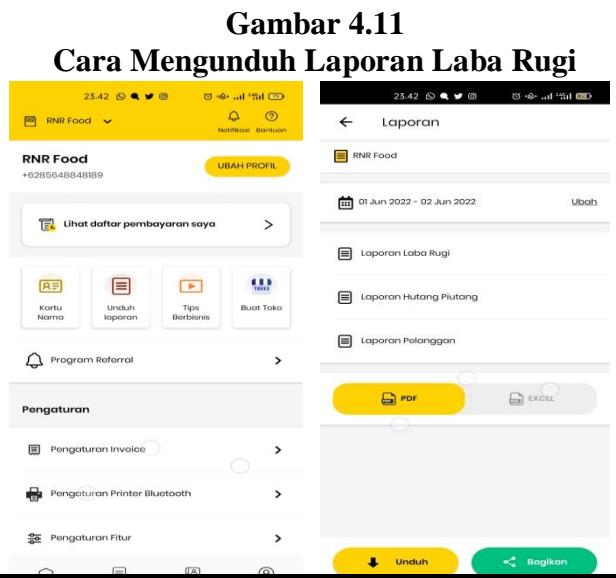

Masuk ke menu lainnya dan klik pada pilihan unduh laporan. Tentukan periode laporan yang ingin diunduh, berikutnya pastikan anda memilih laporan laba rugi. Selanjutnya, pilih jenis file laporan yang ingin diunduh (PDF/Excel) dan setelah itu klik unduh. Sampai tahap akhir pemilik RNR *Food* masih belum merasa kesulitan karena memang menu yang terdapat dalam aplikasi BukuKas sangat sederhan dan udah dipahami.

#### k) Cara Mencatat Utang Piutang

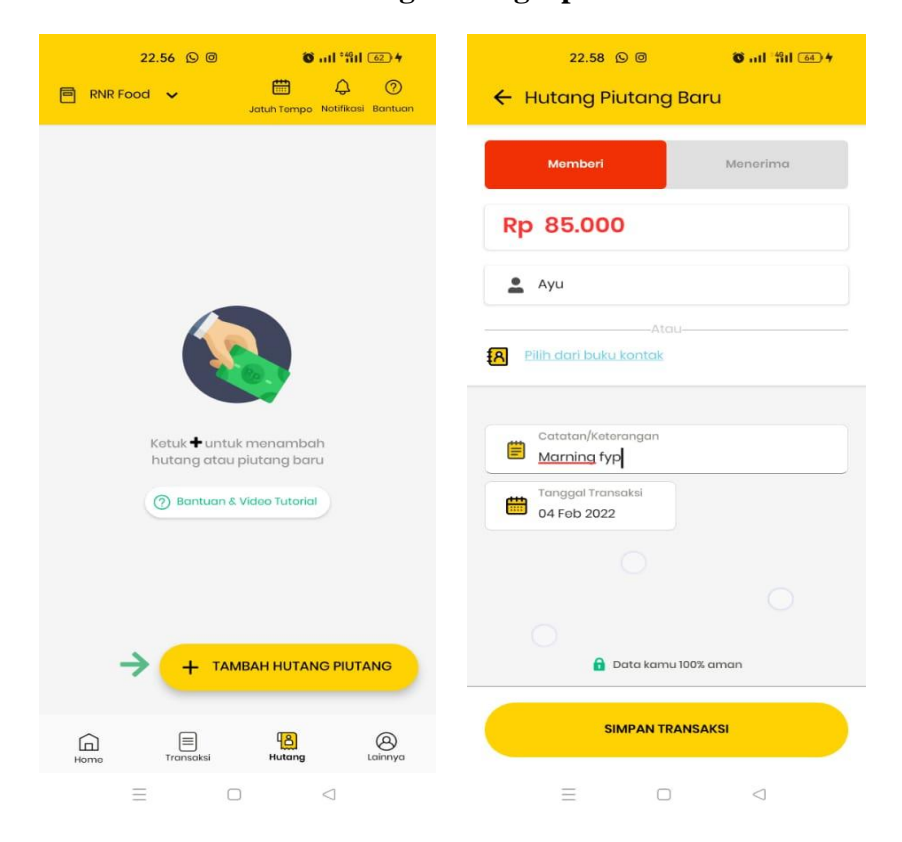

**Gambar 4.12 Pencatatan Utang Piutang Aplikasi BukuKas**

Peneliti memberikan penjelasan bahwa cara mencatat utang piutang di BukuKas berbeda dengan cara mencatat transaksi biasa. Lalu peneliti mengarahkan Bapak Nurul Hidayat untuk masuk ke menu Utang. Lalu kemudian klik Tambah Utang Piutang untuk mencatat utang piutang baru. Pilih Memberi untuk mencatat utang pelanggan dan pilih Menerima untuk mencatat utang. Setelah itu masukkan nominal utang piutang, nama pelanggan atau rekan, serta catatan jika dibutuhkan. Setelah semuanya selesai, klik Simpan Transaksi. Pada tahap ini Bapak Nurul Hidayat masih belum mengalami kendala.

#### l) Cara Mengunduh Laporan Utang Piutang

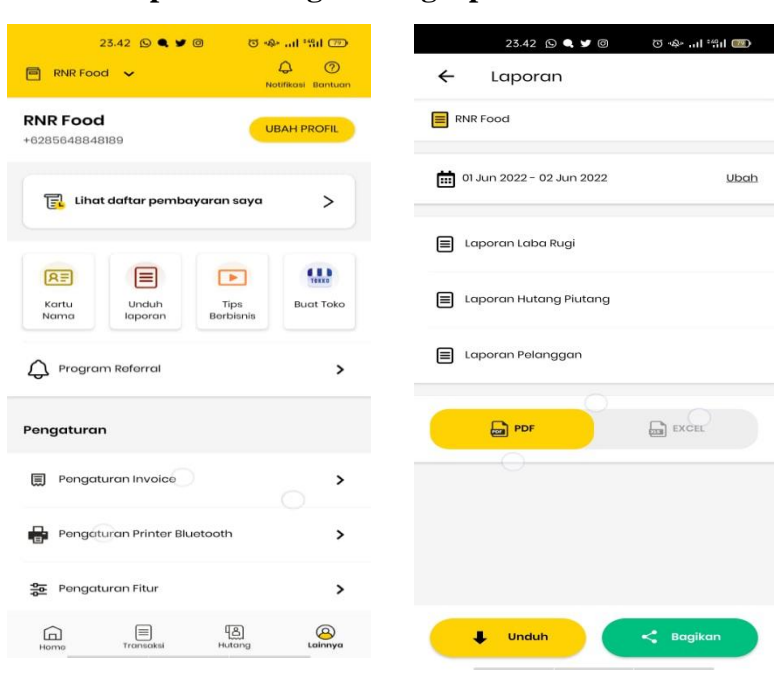

**Gambar 4.13 Laporan Utang Piutang Aplikasi BukuKas**

Sampai pada tahap ini peneliti menjelaskan bahwa laporan utang piutang diunduh secara terpisah dari laporan transaksi. Untuk mengunduh laporan keseluruhan utang atau laporan utang pelanggan. Masuk ke menu Lainnya di

aplikasi BukuKas. Klik Unduh Laporan. Tentukan periode laporan yang ingin diunduh. Pilih Laporan Utang Piutang pada jenis-jenis laporan yang ingin diunduh. Selanjutnya, pilih jenis file. Lalu kemudian bisa mengunduhnya dalam bentuk PDF atau Excel. Terakhir, klik Unduh jika sudah selesai. Dalam tahap ini bapak Nurul Hidayat Belum mengalami kesulitan.

#### n) Cara Mengunduh Laporan Pelanggan

Pada tahap ini cara untuk mengunduh laporan pelanggan sama dengan mengunduh laporan laba rugi dan laporan utang piutang. Sehingga ketika peneliti menjelaskan kepada Bapak Nurul Hidayat tentang tata cara mengunduh laporan pelanggan beliau tidak merasa kesulitan.

#### **b. Sistem Informasi Akuntansi (SIA) di RNR** *Food***.**

Sistem informasi akuntansi adalah sebuah sistem yang memproses data dan transaksi guna menghasilkan informasi yang bermanfaat untuk merencanakan, mengendalikan, dan mengoperasikan bisnis. Dalam sistem informasi, sebuah informasi yang didapatkan baik itu berupa data keuangan, data umum, ataupun data perusahaan. Seorang user sistem harus meneliti data tersebut agar tidak adanya kesalahan dalam menginput data. Suatu sistem dikatakan baik apabila memenuhi indikatornya seperti *hardware* yang bagus, *software* yang mudah dipahami, data yang disajikan jelas, prosedur yang tidak rumit, dan yang paling penting adalah manusia (*human/user*) yang dapat menjalankan sistem dengan baik. Baiknya suatu sistem itu dilihat dari Standar operasional prosedur yang dijalankan oleh perusahaan.

Standar operasional prosedur sistem informasi akuntansi khususnya bagian penjualan merupakan suatu pedoman operasional bagi manajemen perusahaan, dan pelaksana dalam mengelola transaksi-transaksi agar memiliki aturan main mengenai tugas dan wewenang yang jelas, *accountable*, *bracerable*, dan *auditable*. SOP Sistem informasi akuntansi nantinya akan mengatur mengenai prosedur transaksi, bagan alur, unit terkait, formulir-formulir, dan mengandung unsur pengendalian internal.

Untuk mengetahui sitem informasi akuntansi yang terkait di RNR *Food* peneliti melakukan wawancara untuk mendapatkan keterangan. Berdasarkan keterangan dari bapak Nurul Hidayat:

> "Sebelum mendapatkan pendampingan dan pelatihan, sistem kami masih manual. Setelah itu baru berubah menjadi menggunakan aplikasi. Sungguh kami sangat berterimakasih kepada peneliti."

Lebih lanjut Bapak Rahul juga memberikan keterangan yang sama:

"sebelumnya kami masih sangat manual, kemudian setelah mendapatkan pendampingan dan pelatihan tentang aplikasi pencatatan keuangan kami berubah menggunakan aplikasi."

Sistem Informasi Akuntansi yang diterapkan di UMKM RNR *Food* sebelumnya masih bersifat manual, namun ketika sudah dilakukan pendampingan dan pelatihan oleh peneliti sistem informasi akuntansinya berubah menjadi menggunakan aplikasi. Berikut adalah elemen- elemen yang ada pada sistem informasi akuntansi UMKM RNR *Food*:

### **1) Fungsi-fungsi yang terkait dalam Sistem Informasi Akuntansi UMKM RNR** *Food***:**

#### **a) Pemilik**

Dalam sistem informasi akuntansi, pemilik bertugas untuk melakukan pembelian dan transaksi lain yang berhubungan dengan pemasok.

#### **b) Administrasi**

Tugas bagian administrasi dalam sistem informasi akuntansi adalah melakukan pendokumentasian dan pencatatan laporan yang berhubungan dengan proses penerimaan dan pengeluaran barang dagangan.

#### **c) Bendahara**

Bagian bendahara bertugas menyusun rencana anggaran. Melaksanakan pengelolaan keuangan dan pengadaan kebutuhan barang perusahaan. Menyusun laporan dan pembukuan keuangan.

#### **d) Produksi**

Tugas bagian produksi ialah bertanggung jawab dan mengawasi pelaksanaan proses produksi, mulai dari bahan baku awal sampai menjadi barang jadi. Menjaga dan mengawasi agar mutu bahan baku dalam proses dan mutu barang jadi sesuai dengan standar yang telah ditetapkan perusahaan.

#### **e) Desain**

Tugas dari bagian desain sendiri adalah untuk bisa membuat sebuah pemasaran di dunia digital lebih menarik. Dengan keahliannya tukang desain ini akan membuat sebuah promosi dengan menggunakan poster atau gambar-gambar menariuk di berbagai platform mulai dari media sosial dan lainnya untuk menarik minat masyarakat.

#### **f) Marketing**

Maksud dari fungsi marketing adalah memperkenalkan atau mempromosikan setiap produk dan perusahaan yang sudah ada dan disebarluaskan kepada masyarakat. Sehingga perusahaan dan produk dapat dikenal dan perusahaan juga dapat memiliki jumlah peminat yang banyak terhadap produk yang dihasilkannya.

# **2) Dokumen-dokumen yang Terkait dalam Sistem Informasi Akuntansi UMKM RNR** *Food***:**

#### **a) Nota Pembelian**

Nota pembelian adalah dokumen yang digunakan untuk mencatat transaksi pembelian. Dokumen ini diperoleh perusahaan dari pemasok, jadi format nota pembelian berbeda-beda tiap pemasok. Namun didalamnya pasti memuat kuantitas barang.

#### **b) Nota Penjualan**

Nota penjualan adalah dokumen yang digunakan untuk mencatat transaksi penjualan. Dokumen ini diperoleh perusahaan ketika melakukan penjualan, jadi format nota penjualan masih manual.

## **3) Catatan-catatan yang Terkait dalam Sistem Informasi Akuntansi UMKM RNR** *Food***:**

#### **a) Catatan Pembelian**

Catatan pembelian di UMKM RNR *Food* digunakan untuk mencatat transaksi pembelian setiap melakkan pembelian terhadap kebutuhan. Di RNR *Food* catatan pembelian ditulis dalam sebuah buku sederhana.

#### **b) Catatan Penjualan**

Catatan penjualan di UMKM RNR *Food* digunakan untuk mencatat transaksi penjualan setiap hari. Dalam hal ini juga sama catatan penjualan ditulis dalam sebuah buku sederhana.

#### **4) Bagan Alir (***Flowchart***)**

#### **a) Flowchart Penjualan Tunai**

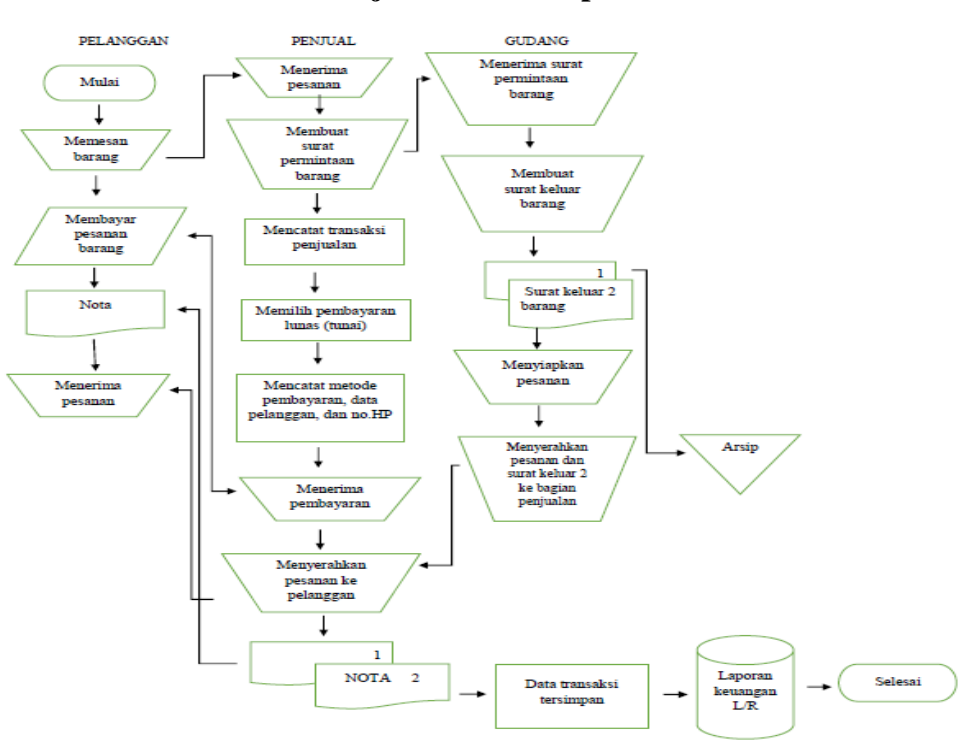

**Gambar 4.14 Flowchart Penjualan Tunai Aplikasi BukuKas**

Berdasarkan *flowchart* diatas, maka *job description* pada penjualan tunai ialah sebagai berikut:

#### **(1) Pelanggan**

Pelanggan pada mulanya memberitahu ke penjual mengenai kebutuhan akan produk, jika barang yang ingin dibeli oleh pelanggan ada, maka pelanggan akan melanjutkan pememesan barang kepada bagian penjualan (pada aktivitas ini pemprosesan dilakukan secara manual). Setelah dikonfirmasi tersedianya produk oleh bagian penjualan kepada bagian penjual, maka pelanggan membayar pesanan ketika bagian gudang menyerahkan ke bagian penjualan (pada aktivitas ini pemprosesan dilakukan secara manual). Selanjutnya bagian penjualan menerima nota sebagai bukti pembelian produk dari bagian penjualan (pada aktivitas ini pemprosesan dilakukan secara manual). Kemudian bagian penjualan menyerahkan barang pesanan ke bagian pelanggan (pada aktivitas ini pemprosesan dilakukan secara manual).

#### **(2) Bagian penjualan**

Bagian penjualan menerima pesanan dari pelanggan (pada aktivitas ini pemprosesan dilakukan secara manual). Kemudian bagian penjualan membuat permintaan dan menyerahkan barang pesanan kepada bagian Gudang (pada aktivitas ini pemprosesan dilakukan secara manual). Selanjutnya bagian penjual mencatat transaksi penjualan barang (pada aktivitas ini pemprosesan dilakukan secara elektronik). Setelah itu, bagian penjual dapat menanyakan kategori pembayaran yakni pembayaran tunai atau kredit, dalam transaksi ini, pelanggan memilih tunai maka pelanggan perlu membayar penuh barang pesanan (pada aktivitas ini pemprosesan dilakukan secara elektronik). Kemudian mencatat metode pembayaran, data pelanggan, dan nomor HP (pada aktivitas ini pemprosesan dilakukan secara elektronik). Setelah itu, bagian penjualan menerima pembayaran dari pelanggan (pada aktivitas ini pemprosesan dilakukan secara manual)*.* Setelah pembayaran selesai, bagian penjualan menyerahkan nota kepada pelanggan (pada aktivitas ini pemprosesan dilakukan secara manual). Selanjutnya bagian penjual menyerahkan barang kepada pelanggan (pada aktivitas ini pemprosesan dilakukan secara manual). Kemudian, bagian penjualan menyimpan data transaksi (pada aktivitas ini pemprosesan dilakukan secara elektronik). Output dari data transaksi penjualan akan menjadi laporan keuangan laba rugi (pada aktivitas ini pemprosesan dilakukan secara elektronik).

#### **(3) Bagian Gudang**

Bagian gudang menerima permintaan barang dari bagian penjualan (pada aktivitas ini pemprosesan dilakukan secara manual). Setelah itu, menerima surat permintaan barang dari bagian penjualan maka bagian gudang membuat surat pengeluaran barang 2 rangkap, yang pertama diserahkan ke bagian penjualan dan yang kedua dijadikan sebagai arsip (pada aktivitas ini pemprosesan dilakukan secara manual). Kemudian, bagian Gudang menyiapkan pesanan pelanggan (pada aktivitas ini pemprosesan dilakukan secara manual). Selanjutnya bagian gudang menyerahkan pesanan kepada bagian penjual (pada aktivitas ini pemprosesan dilakukan secara manual).

#### **b)** *Flowchart* **Penjualan Kredit**

#### **Gambar 4.15**

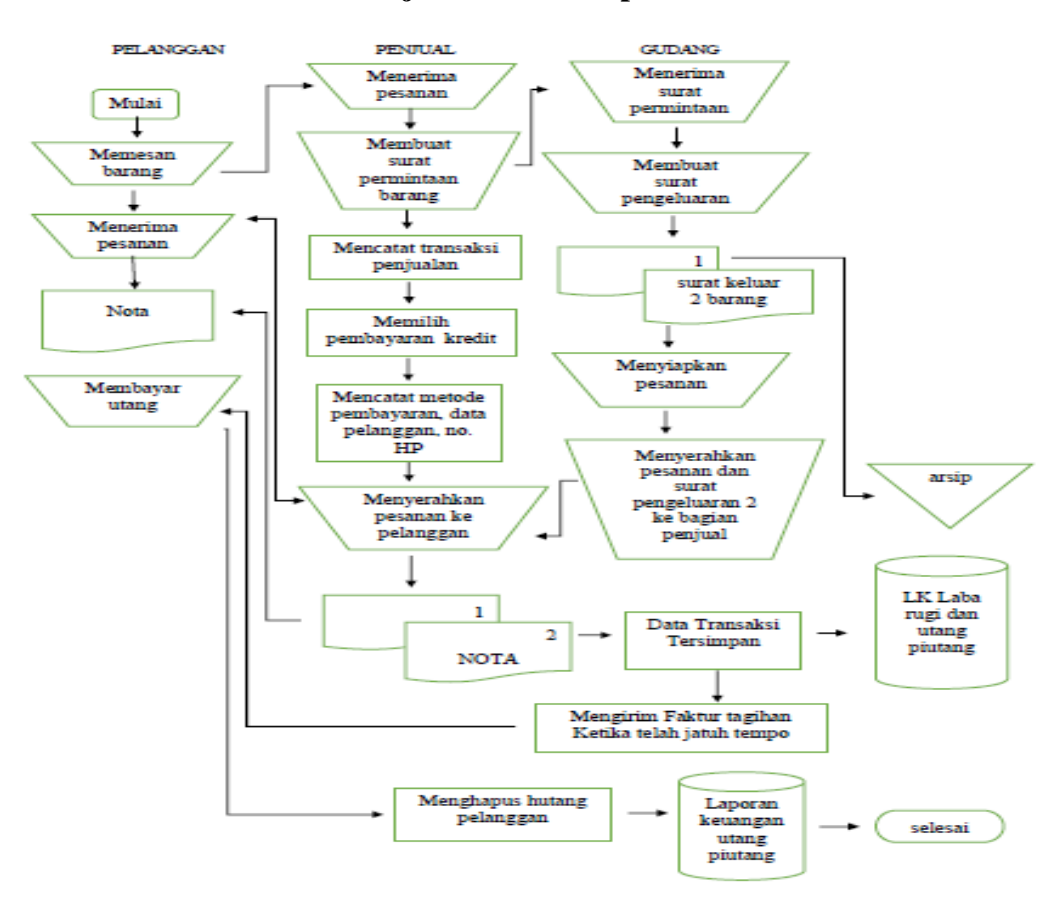

#### **Flowchart Penjualan Kredit Aplikasi BukuKas**

Berdasarkan *flowchart* diatas, maka *job description* pada penjualan kredit ialah sebagai berikut:

#### **(1) Bagian Pelanggan**

Pelanggan pada mulanya memberitahu ke penjual mengenai kebutuhan akan produk, jika barang yang ingin dibeli oleh pelanggan ada, maka pelanggan akan melanjutkan pememesan barang kepada bagian penjualan (pada aktivitas ini pemprosesan dilakukan secara manual). Selanjutnya bagian penjualan menerima nota sebagai bukti pembelian produk dari bagian penjualan (pada aktivitas ini pemprosesan dilakukan secara manual). Kemudian bagian penjualan menyerahkan barang pesanan ke bagian pelanggan (pada aktivitas ini pemprosesan dilakukan secara manual). Setelah dikonfirmasi telah jatuh tempo oleh bagian penjualan kepada bagian pelanggan, maka pelanggan wajib melunasi hutangnya kepada bagian penjual (pada aktivitas ini pemprosesan dilakukan secara manual).

#### **(2) Bagian penjualan**

Bagian penjualan menerima pesanan dari pelanggan (pada aktivitas ini pemprosesan dilakukan secara manual). Kemudian bagian penjualan membuat permintaan dan menyerahkan barang pesanan kepada bagian Gudang (pada aktivitas ini pemprosesan dilakukan secara manual). Selanjutnya bagian penjual mencatat transaksi penjualan barang (pada aktivitas ini pemprosesan dilakukan secara elektronik).

Setelah itu, bagian penjual dapat menanyakan kategori pembayaran yakni pembayaran tunai atau kredit, dalam transaksi ini, pelanggan memilih tunai maka pelanggan perlu membayar penuh barang pesanan (pada aktivitas ini pemprosesan dilakukan secara elektronik). Kemudian mencatat metode pembayaran, data pelanggan, dan nomor HP (pada aktivitas ini pemprosesan dilakukan secara elektronik). Setelah itu, bagian penjualan menerima pembayaran dari pelanggan (pada aktivitas ini pemprosesan dilakukan secara manual)*.* Setelah pembayaran selesai, bagian penjualan menyerahkan nota kepada pelanggan (pada aktivitas ini pemprosesan dilakukan secara manual).

Selanjutnya bagian penjual menyerahkan barang kepada pelanggan (pada aktivitas ini pemprosesan dilakukan secara manual). Kemudian, bagian penjualan menyimpan data transaksi (pada aktivitas ini pemprosesan dilakukan secara elektronik). Data transaksi akan tersimpan, dan output dari data transaksi penjualan kredit akan menjadi laporan keuangan laba rugi dan hutang piutang (pada aktivitas ini pemprosesan dilakukan secara elektronik). Setelah jatuh tempo, bagian penjualan mengirim faktur tagihan kepada bagian pelanggan (pada aktivitas ini pemprosesan dilakukan secara elektronik). Kemudian setelah bagian pelanggan membayar hutangnya, bagian penjual perlu menghapus data hutang pelanggan tersebut (pada aktivitas ini pemprosesan dilakukan secara elektronik). Setelah itu, output dari data transaksi pembayaran hutang akan menjadi laporan keuangan hutang piutang (pada aktivitas ini pemprosesan dilakukan secara elektronik)

#### **(3) Bagian Gudang**

Bagian gudang menerima permintaan barang dari bagian penjualan (pada aktivitas ini pemprosesan dilakukan secara manual). Setelah itu, menerima surat permintaan barang dari bagian penjualan maka bagian gudang membuat surat pengeluaran barang 2 rangkap, yang pertama diserahkan ke bagian penjualan dan yang kedua dijadikan sebagai arsip (pada aktivitas ini pemprosesan dilakukan secara manual). Kemudian, bagian Gudang menyiapkan pesanan pelanggan (pada aktivitas ini pemprosesan dilakukan secara manual). Selanjutnya bagian gudang menyerahkan pesanan kepada bagian penjual (pada aktivitas ini pemprosesan dilakukan secara manual).

#### **c)** *Flowchart* **Pembelian Tunai**

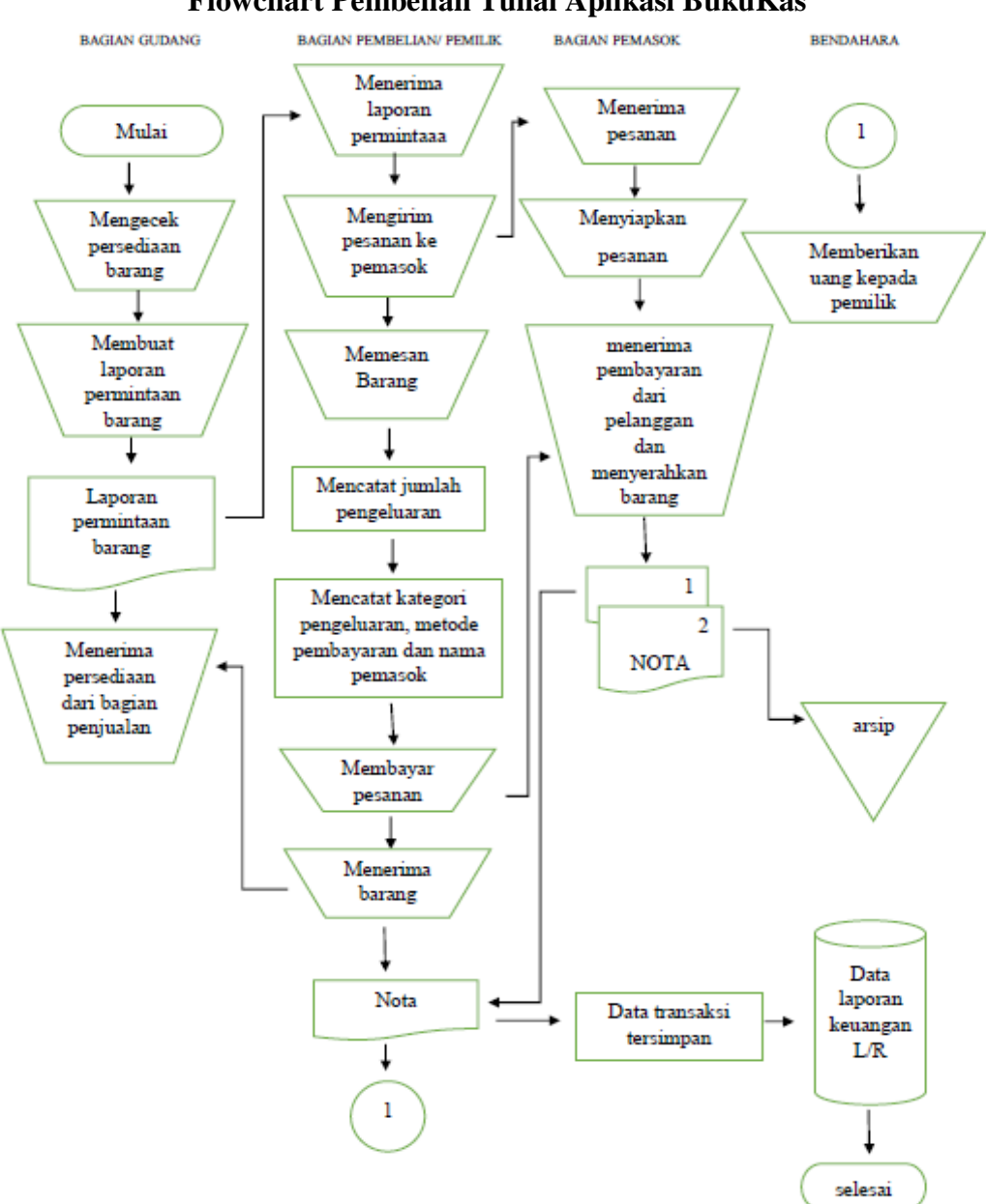

**Gambar 4.16 Flowchart Pembelian Tunai Aplikasi BukuKas**

Berdasarkan *flowchart* diatas, maka *job description* pada penjualan tunai ialah sebagai berikut:

#### **(1) Bagian Gudang**

(a) Bagian Gudang akan mengecek persediaan bahan atau perlengkapan untuk proses produksi.

- (b) Jika bagian gudang menemukan bahwa persediaan barang menipis maka akan menerbitkan laporan permintaan.
- (c) Laporan permintaan dikirimkan ke bagaian pembelian.
- (d) Bagian gudang akan menerima persediaan bahan baku dari bagian pembelian.

#### **(2) Bagian Pembelian atau Pemilik**

- (a) Bagian pembelian menerima laporan permintaan bahan baku dari bagian gudang.
- (b) Bagian pembelian akan mengirimkan pesanan kepada pemasok mengenai kebutuhan bahan-bahan yang diminta oleh bagian gudang.
- (c) Bagian pembelian memesan barang.
- (d) Mencatat biaya pengeluaran untuk pembelian.
- (e) Bagian pembelian juga perlu mencatat kategori pengeluaran, metode pembayaran, dan nama pemasok.
- (f) Bagian pembelian membayar kepada bagian pemasok.
- (g) Setelah membayar pesanan secara tunai maka bagian pembelian akan menerima barang dari bagian pemasok.
- (h) Menerima nota dari pemasok dan nota dari pencatatan pembelian pada aplikasi BukuKas.
- (i) Nota tersebut akan tersimpan menjadi data-data transaksi.
- (j) Data- data transaksi akan menjadi data laporan keuangan laba rugi.

#### **(3) Bagian Pemasok**

- (a) Bagian pemasok menerima permintaan barang dari bagian pembelian.
- (b) setelah menerima pesanan dari bagian pembelian, maka bagian pemasok perlu menyiapkan dan mempacking pesanan.
- (c) Setelah selesai menyiapkan pesanan, bagian pemasok akan memberikan jumlah harga pesanan, dan kemudian menerima uang dari bagian pembelian.
- (d) Menyerahkan barang pesanan.
- (e) Menyerahkan nota kepada pelanggan dan nota kedua dijadikan arsip.

#### **(4) Bagian keuangan**

(a) Bagian keuangan menerima nota pembelian dari bagian pembelian dan menyerahkan uang untuk pesanan.

# **c. Sistem Informasi Akuntansi (SIA) di RNR** *Food* **Dengan Menggunakan Aplikasi BukuKas.**

Berikut merupakan hasil penerapan aplikasi akuntansi BukuKas yang bersumber dari data keuangan pada bulan Januari sampai dengan buan Maret di UMKM RNR *Food*:

#### **1) Tampilan Awal Kartu Nama Usaha**

Ketika awal menggunakan aplikasi akuntansi, calon pengguna wajib mengisi nama perusahaan, jenis usaha dan nomor telepon. Kemudian setelah sudah masuk ke aplikasi buku kas, wajib melengkapi identitas perusahaan. Berikut tampilan dari kartu nama usaha.

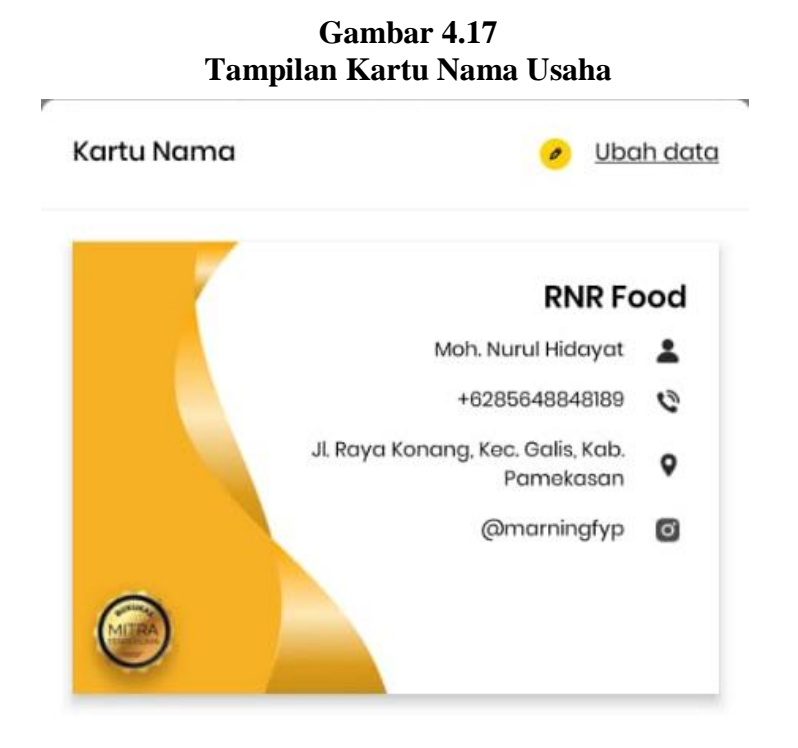

#### **2) Contoh Pencatatan Transaksi Mengunakan Apikasi BukuKas**

Dalam fitur ini diisi dengan data dari buku laporan harian, berisi tentang kumpulan transaksi pada hari itu. Berikut tampilannya:

**Gambar 4.18 Pencatatan Transaksi Menggunakan Aplikasi BukuKas**

|                                   |                   | 02.12 ± Q D Y E + 0 + al "Sil CD |                                  |  |
|-----------------------------------|-------------------|----------------------------------|----------------------------------|--|
| <b>RNR Food</b><br>$\blacksquare$ |                   | o                                | ౧<br>Template Notifikasi Bantuan |  |
| <b>Bulan ini</b><br>血             | <b>Bulan lalu</b> | Semua                            | Hari ini                         |  |
| Rp1.640.500<br>Ponjucton          |                   | Rp 1.375.500<br>Pongoluaran      |                                  |  |
| Keuntungan                        |                   |                                  | Rp 265.000                       |  |
| <b>Lihat Grafik Analisa</b>       |                   |                                  |                                  |  |
| Cari trant                        | 1h.<br>Urutkan    | $\rightarrow$<br>Filtor          | Laporan                          |  |
| Tanggal                           |                   | Penjualan                        | Pengeluaran                      |  |
| 04 Mar 2022                       |                   | Rp 0                             | Rp 403,500                       |  |
| Dayat                             |                   |                                  | Rp 100.000                       |  |
| Dayat                             |                   | $\frac{1}{2}$                    | Rp 200.000                       |  |
| Dayat                             |                   | ۰                                | Rp 1.000                         |  |
| Mafluhah                          |                   | $\sim$                           | Rp 6.500                         |  |
| Dayat                             |                   | $\overline{\phantom{a}}$         | Rp 23.000                        |  |
| Dayat                             |                   |                                  | Rp 30,000                        |  |
| Dayat                             | $\div$            |                                  | <b>TAMBAH TRANSAKSI</b>          |  |
| Dayat                             |                   |                                  | <b>Rp 17.000</b>                 |  |
| Transaksi<br>Home                 |                   | Hutang                           | Lainnya                          |  |

#### **3) Bukti Transaksi Penjualan**

Ketika menginput nota penjualan, secara otomatis akan muncul bukti pembayarannya. Jadi admin tidak perlu membuat nota penjualan, cukup pilih menu print pada fitur ini maka akan muncul nota penjualannya.

**Gambar 4.19 Bukti Transaksi Penjualan Aplikasi BukuKas**

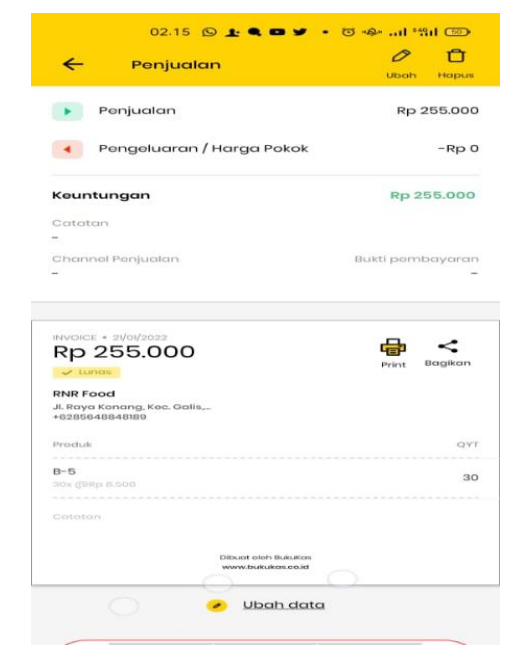

#### **4) Laporan Laba-Rugi**

Penulis menginput data penjualan barang selama bulan Januari tahun 2022 sampai juni 2022 ini, kedalam aplikasi buku kas. Dengan demikian, admin bisa mengetahui berapa keuntungan yang dihasilkan setiap bulannya. Berdasarkan penerapan yang telah dihasilkan laporan laba-rugi pada aplikasi BukuKas sudah sesuai dengan Standar Akuntansi Keuangan Entitas Tanpa Akuntabilitas Publik (SAK-ETAP).

|            |                                    | Tanggal Laporan: sepanjang waktu hingga 03 Juni 2022 |             |                     |                    |
|------------|------------------------------------|------------------------------------------------------|-------------|---------------------|--------------------|
|            | Dibuat Pada: 03 Juni 2022 02-18 am |                                                      |             | Total transaksi: 54 |                    |
| Tanggal    | Deskripsi                          | <b>Nama Pelanggan</b>                                | Penjualan   | Pengeluaran         | Keuntungan         |
| 2022-03-04 | Dayat                              |                                                      | Rp0.00      | Rp100.000,00        | Rp100.000,00       |
| 2022-03-04 | Davist                             |                                                      | Rp0.00      | Bg:200.000.00       | -Rp200.000,00      |
| 2022-03-04 | Dayat                              |                                                      | Rp0.00      | Rp1.000.00          | -Ro1.000,00        |
| 2022-03-04 | Maffuhah                           |                                                      | Rp0.00      | Rp6.500.00          | -Rp6.500,00        |
| 2022-03-04 | Dayat                              | ï                                                    | Rp0.00      | Rp23.000.00         | -Re23.000.00       |
| 2022-03-04 | Dayat                              |                                                      | Rp0.00      | Rp30.000.00         | -8630.000.00       |
| 2022-03-04 | Davat                              |                                                      | RpD.00      | Rp26.000.00         | Fig26.000.00       |
| 2022-03-04 | Deyat                              |                                                      | Rp0,00      | Rp17.000.00         | #p17.000.00        |
| 2022-03-01 | Dayat.                             |                                                      | Rip0.00     | Rp22.000.00         | Fig.22 000,00      |
| 2022-02-23 | Dayat                              |                                                      | Rp0.00      | Rp20.000.00         | Rp20.000.00        |
| 2022-02-23 | Dayat                              | ÷                                                    | Rp0.00      | Rp15.000,00         | 8615.000.00        |
| 2022-02-16 | Dayat                              |                                                      | Rp0.00      | Rp20.000,00         | Rp20.000,00        |
| 2022-02-11 | Dayat                              |                                                      | Rp0.00      | Rp10.000.00         | <b>Pp10.000,00</b> |
| 2022-02-10 | Maffuhah                           |                                                      | RaG.OO      | Rp35.000.00         | #p35,000,00        |
| 2022-02-09 | Dayat                              | ÷                                                    | Rp0.00      | Rp144.000.00        | 8b144.000.00       |
| 2022-02-07 |                                    |                                                      | Hp9.000.00  | Rp0.00              | Ref.000,00         |
| 2022-02-05 | Dayat                              |                                                      | Rp0,00      | Rp205.000,00        | 8b205.000,00       |
| 2022-02-04 |                                    |                                                      | Rp27.000.00 | Figs0.00            | Rp27.000.00        |
| 2022-02-03 |                                    |                                                      | Rp9.000.00  | Rp0.00              | Rg4k.000,00        |
|            |                                    |                                                      |             |                     |                    |
| 2022-01-29 |                                    |                                                      | Ro18.000.00 | RpO.00              | Rp18.000.00        |
| 2022-01-28 |                                    |                                                      | Rp68.000,00 | Rp0.00              | Rp68.000,00        |
| 2022-01-27 |                                    |                                                      | Rpfr.000.00 | FLp0.00             | Rpff.000,00        |
| 2022-01-26 | Dayat.                             | c                                                    | Rp0.00      | Rp40.000.00         | -Hp40.000,00       |
| 2022-01-25 |                                    |                                                      | Rp36.000.00 | Rp0.00              | Rp36.000.00        |
| 2022-01-25 | Dayat                              |                                                      | PLpD.00     | Rp10.000.00         | Fig.10.000.00      |
| 2022-01-25 | Dayat                              |                                                      | Rp0.00      | Rp40.000,00         | Rp40.000,00        |
| 2022-01-24 |                                    |                                                      | Rp51.000.00 | Rp0.00              | Rp51.000,00        |
| 2022-01-24 |                                    |                                                      | Rp85.000.00 | Rp0.00              | Rp85 000.00        |
| 2022-01-24 |                                    |                                                      | Rp36.000.00 | Rp0.00              | Rp36.000.00        |

**Gambar 4.20 Laporan Laba-Rugi Aplikasi BukuKas**

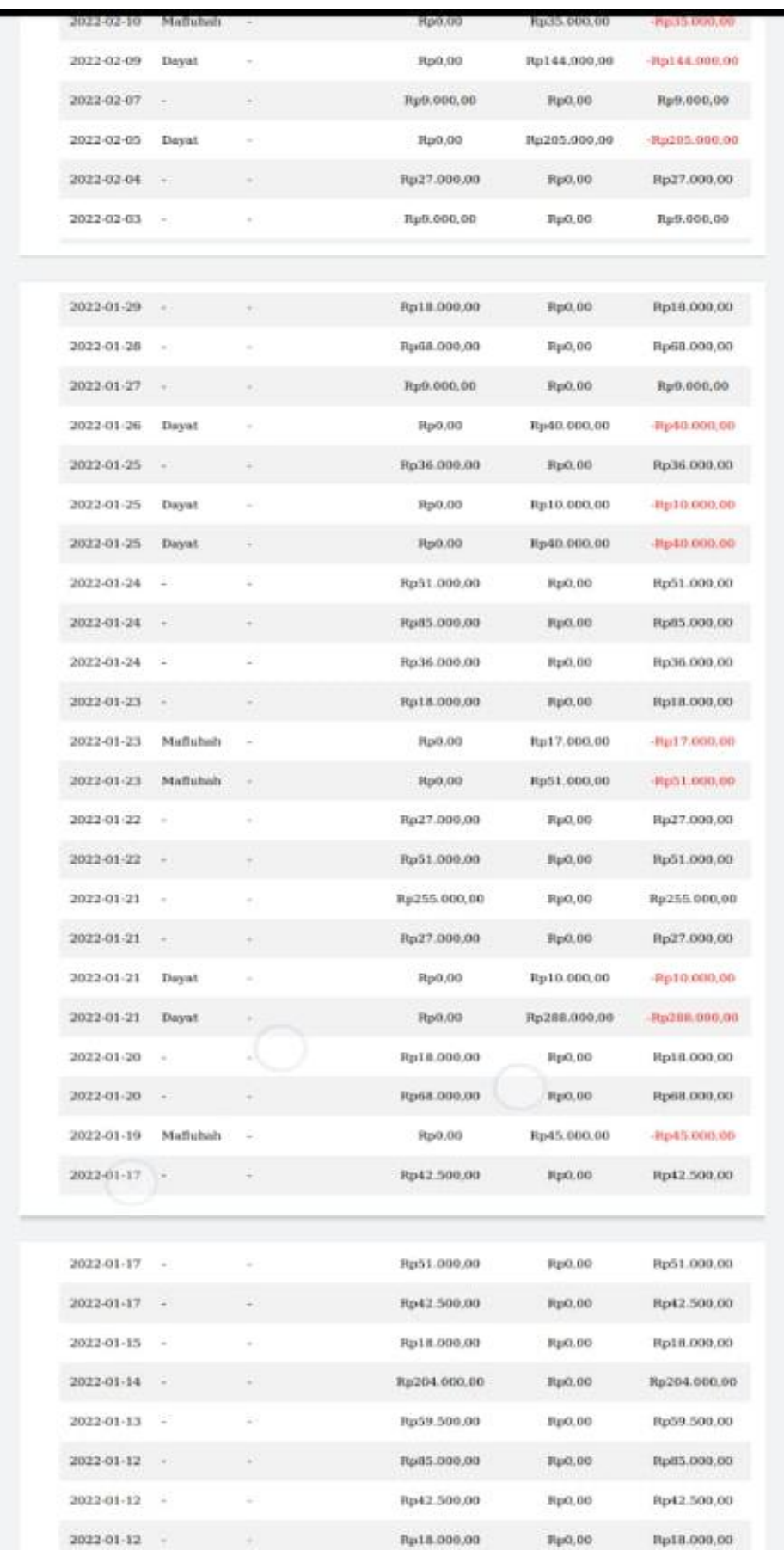

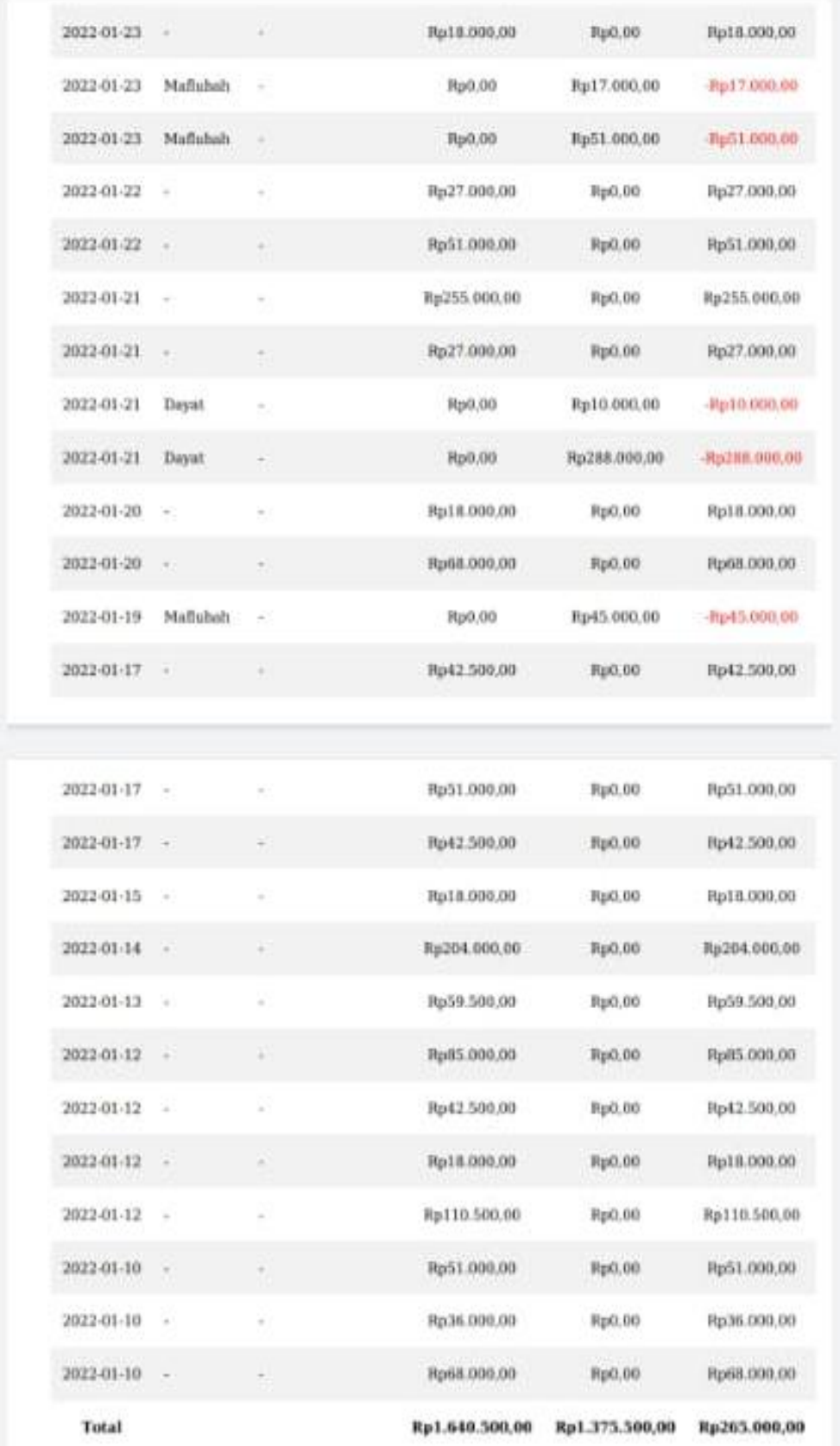

#### **5) Stok Barang Dagang**

Nama barang dagang akan tercatat dengan sendiri ketika admin membuat transaksi, setelah nama tercantum baru admin bisa menabahkan berapa stok barang ditoko tersebut. Metode yang digunakan dalam pencatatan stok barang dagang ini ialah metode perpetual. Metode perpetual adalah metode pencatatan persediaan barang yang mencatat persediaan barang dagang ketika terdapat transaksi penjualan. Jadi, jika terdapat transaksi penjualan yang mempengaruhi perubahan persediaan barang, maka rekening persediaan juga dicatat pada saat itu juga.

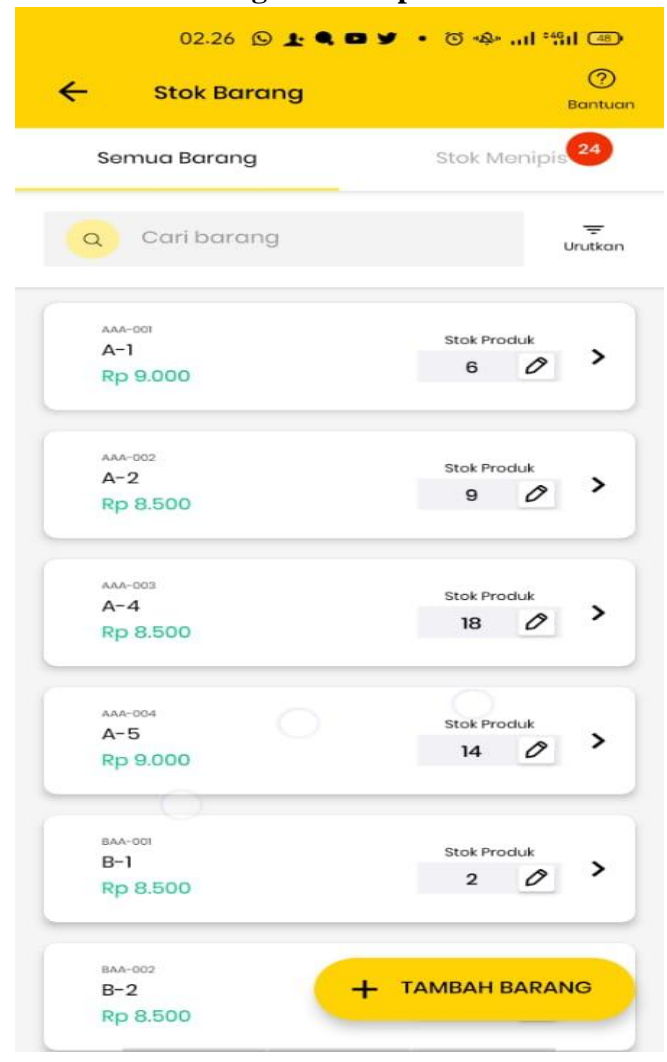

**Gambar 4.21 Stok Barang Dalam Aplikasi BukuKas**

#### **B.Temuan Penelitian**

Setelah peneliti melakukan penelitian dengan mengumpulkan data dan kemudian memaparkan sesuai dengan yang diperoleh di lapangan, sehingga peneliti menemukan beberapa hal sebagai bentuk temuan penelitian. Beberapa hasil temuan yang bisa dilaporkan dalam bentuk tulisan antara lain sebagai berikut:

Salah satu penyebab dari kegagalan suatu usaha yaitu karena dalam pengelolan keuangannya yang tidak tepat. Tidak adanya pencatatan baik secara manual maupun sistem terhadap seluruh transaksi yang terjadi dalam suatu usaha, menyebabkan perusahaan tidak dapat mengukur keuntungan dan kerugian yang diperoleh serta perusahaan tidak dapat mengukur sejauh mana perkembangan perusahaan bisa memenuhi kebutuhan-kebutuhan pada setiap aspek produksinya. Hal ini terjadi pada UMKM RNR *Food* dimana pada awal pendirian usaha, pemilik sama sekali tidak melakukan pencatatan transaksi keuangan. Pemilik hanya dapat mengukur kesuksesan usahanya pada saat pendapatan yang diperoleh bisa memenuhi kebutuhan hidup keluarganya dan produksi untuk usahanya dan tidak dapat mengyukur laba/rugi dari usahanya setiap periode.

Menurut Bapak Nurul Hidayat sebagai pemilik UMKM RNR *Food*, UMKM yang terdapat di Kabupaten Pamekasan pada umumnya tidak mengalami kemajuan bukan karena faktor dari pemerintah daerah yang tidak memperhatikannya. Tetapi hal itu terjadi karena manajemen dalam perusahaan masih salah dan tidak terkendali. Hal ini membuktikan bahwa kurangnya pelatihan khusus yang dilakukan oleh usaha kecil di Kabupaten Pamekasan untuk

usaha yang dijalankan agar bisa berkembang dan dapat bersaing dengan UMKM secara nasional.

Tidak terkendalinya sistem pengelolaan keuangan pada UMKM RNR *Food*, dibutuhkan adanya sebuah trobosan baru yang sederhana dan akan memudahkan bagi pemilik usaha untuk mengatur atau mengendalian manajemen keuangan pada usahanya. Aplikasi pencatatan keuangan berbasis android BukuKas menjadi salah satu solusi yang efektif untuk menunjang pencatatan seluruh transaksi keuangan yang terjadi pada UMKM RNR *Food* setiap periode. Aplikasi yang sederhana dan mudah dipahami serta hanya dengan menggunakan perangkat android menjadikan aplikasi ini diminati dan diterima dengan baik untuk diterapkan pada usaha yang dijalankan oleh Bapak Nurul Hidayat yaitu UMKM RNR *Food*.

Dalam menerapkan aplikasi BukuKas pada UMKM RNR *Food* diperlukan adanya satu perangkat khusus untuk pengoperasiannya. Perangkat tersebut hanya diperuntukkan untuk pencatatan keuangan perusahaan. Hal ini dilakukan agar pencatatan yang dilakukan bisa lebih efisien dan tidak mudah hilang. Selain dibutuhkannya satu perangkat khusus, juga diperlukan satu orang yang ahli dalam bidang pengelolaan keuangan untuk mengoperasikan perangkat lunak BukuKas. Jadi, UMKM RNR *Food* tidak lagi melakukan pencatatan multi oleh beberapa orang.

Harus diperhatikan untuk mengoperasikan BukuKas bagi UMKM RNR *Food* yaitu pelaku usaha harus memahami pengetahuan akuntansi secara umum terutama pada hal-hal yang terkait dengan transaksi-traksaksi pada penerimaan dan pengeluaran perusahaan. Untuk itu, dibutuhkan penjelasan secara sederhana agar pemilik UMKM bisa melakukan pencatatan dengan menggunakan aplikasi BukuKas.

Kendala yang lain juga terkait dengan belum terbiasanya menggunakan menu-menu yang terdapat dalam aplikasi BukuKas. Terutama pada nama-nama akun yang telah tersedia didalamnya. Untuk itu, sebelum memasukkan berbagai transaksi, mentor memberikan catatan ringkas sebagai pedoman bagi pemilik UMKM RNR *Food* dalam melakukan pencatatan menggunakan aplikasi BukuKas.

Kelemahan pada aplikasi BukuKas yakni tidak bisa digunakan tanpa sambungan internet. Sehingga pemilik UMKM RNR *Food* harus punya data atau perangkatnya tersambung wifi agar bisa menggunakan aplikasi ini.

#### **C.Pembahasan**

### **1. Implementasi Penyusunan Laporan Keuangan Menggunakan Aplikasi Android Bukukas**

Berdasarkan hasil penelitian, peneliti dapat menganalisa bahwa sebelum menerapkan aplikasi Bukukas pada perusahaan, sistem pencatatan dan pelaporan akuntansi di RNR *Food* masih memiliki kelemahan. Terdapat beberapa kekurangan pada sistem lama seperti belum adanya pengelolaan keuangan yang baik, pencatatan keuangan masih dilakukan manual, pembukuan dan pencatatan belum memadai, perusahaan belum melakukan pelaporan keuangan dan tidak semua transaksi penjualan dibuatkan nota penjualan.

Penerapan aplikasi akuntansi buku kas di RNR *Food* memberikan beberapa manfaat. Manfaat yang diperoleh oleh antara lain aplikasi ini dapat membantu perusahaan untuk melakukan pencatatan dan pelaporan keuangan dengan mudah, aplikasi ini membantu perusahaan untuk mengetahui laba atau ruginya, dan aplikasi ini dapat membantu admin dalam melakukan pengarsipan transaksi. Aplikasi ini bisa memenuhi sistem informasi akuntansi di RNR *Food*.

Kelebihan yang dimiliki aplikasi akuntansi BukuKas ini antara lain, fitur pada aplikasi mempunyai unsur sistem akuntansi seperti laporan laba rugi, laporan hutang piutang, laporan pelanggan, stok barang serta transaksi harian. Aplikasi ini membantu RNR *Food* dalam pelaporan harian penjualan. Aplikasi ini dapat membantu perusahaan dalam melakukan pengarsipan transaksi. Penerapan aplikasi akuntansi BukuKas ini dapat dilakukan dengan baik dan efisien.

Namun dalam menerapkan aplikasi ini, perusahaan akan menghadapi beberapa kendala. Kendala yang dihadapi antara lain dalam melakukan pencatatan transaksi harus menginput data yang berkaitan dengan transaksi terlebih dahulu yang biasanya cukup dengan menulis (manual) sekarang harus lebih diperhatikan, stok barangnya dengan nota yang sudah dibuat. Fitur pada aplikasi buku kas ini mempunyai unsur sistem akuntansi, perusahaan bisa mengunduh laporan laba rugi, laporan hutang piutang dan laporan pelanggan. Pemilik juga bisa mengetahui grafik perkembangan usahanya dengan mengetahui perbandingan keuntungan disetiap bulannya.

### **2. Penerapan Sistem Informasi Akuntansi di RNR** *Food* **dengan Menggunakan Aplikasi BukuKas**

Manajemen bisnis yang dilakukan sebagian besar UMKM di Kabupaten Pamekasan masih sangat sederhana karena dalam pengendalian manajemen dari kegiatan usaha hanya dikendalikan oleh pemilik atau pendiri UMKM. Sebagian besar UMKM di Kabupaten Pamekasan tidak memperhatikan aspek fungsional dalam proses manajemennya. Terutama pada manajemen keuangan, UMKM tidak melakukan sistem pengendalian dengan baik. Sistem pengendalian manajemen keuangan yang tidak tersistem dan terstruktur ini menyebabkan pencatatan dari setiap anggaran dan pendapatan yang diperoleh tidak jelas. Aset pribadi dengan aset perusahaan yang tidak terpisah, sehingga perlakuan akuntansi pada UMKM tidak sesuai dengan prinsip akuntansi keuangan dapat diterima secara umum.<sup>2</sup>

UMKM RNR *Food* merupakan salah satu UMKM di Kabupaten Pamekasan yang masih menggunakan sistem pencatatan yang sederhana dalam pencatatan keuangan usahanya. Dalam kegiatan bisnisnya, hampir semua fungsi dikendalikan oleh pemilik UMKM. Bapak Nurul Hidayat sebagai pemilik UMKM melakukan pencatatan secara manual dalam setiap transaksi yang dilakukan. Bahkan disaat tertentu, pencatatan keuangan tersebut tidak dilakukan. Meskipun tidak ada pencatatan traksaksi penerimaan dan pengeluaran, usaha tetap berjalan dengan baik.

Tidak terdapatnya sistem informasi akuntansi dalam suatu usaha menyebabkan tidak stabilnya produktivitas usaha tersebut. Sistem informasi akuntansi akan memudahkan UMKM untuk mengukur laba usaha selama proses produksi berjalan. Sehingga UMKM mampu melihat bagaimana perkembangan

 $\overline{a}$ 

<sup>&</sup>lt;sup>2</sup> Aulia, Aini, "Pengukuran Laba Berdasarkan Praktik Akuntansi UMKM Online Di Kabupaten Pamekasan," hlm. 135.

usaha yang dijalankan. Laporan keuangan merupakan hal yang penting untuk ada pada setiap usaha baik berbentuk usaha kecil atau perusahaan besar. Laporan keuangan merupakan sebuah sistem informasi yang dapat memenuhi kebutuhan para stakeholder dalam usaha yang bersangkutan.

Acuan penyusunan laporan keuangan yang berlaku di Indonesia yaitu Standar Akuntansi Keuangan (SAK) dianggap sulit untuk dipahami dan diterapkan langsung oleh UMKM. Sama halnya juga dengan Standar Akuntansi Keuangan Entitas Tanpa Akuntabilitas Publik (SAK-ETAP) yang telah dirancang untuk entitas tanpa akuntabilitas khususnya UMKM, masih dianggap tidak dapat diterapkan bagi UMKM. Hal ini disebabkan karena sumber daya yang dimiliki oleh sebuah entitas tersebut. $3$ 

PT Beegroup Financial Indonesia telah menyusun pedoman pencatatan dan laporan keuangan bagi usaha mikro kecil dan menengah yang diwujudkan dalam bentuk aplikasi pencatatan keuangan berbasis android yang diberi nama BukuKas. Aplikasi ini telah dirancang sesuai standar UMKM. BukuKas merupakan aplikasi pencatatan transaksi keuangan sederhana, sistematis, dan terstandar bagi UMKM yang dapat dioperasikan melalui android. Aplikasi ini dirancang untuk memudahkan UMKM menyusun laporan keuangan usahanya dengan mudah. Aplikasi ini juga sangat cocok untuk digunakan oleh pelaku UMKM yang memiliki modal dan sumber daya manusia yang minim.

UMKM RNR *Food* dapat mencatat semua transaksi penjualan barang dagangan dan pengeluaran kas untuk kegiatan operasional baik secara tunai

 $\overline{a}$ 

<sup>3</sup> Yunita Resmi Sari, dkk, Pedoman Teknis Pencatatan Transaksi Keuangan Usaha Kecil Badan Usaha Bukan Badan Hukum Sektor Manufaktur (Jakarta: Bank Indonesia, 2015), hlm. 13.

maupun kredit serta persediaan marning dapat tercatat melalui aplikasi BukuKas. Catatan transaksi penjualan dilengkapi data-data produk yang terjual, metode pembayaran, data pelanggan dan dokumentasi penjualan. Sedangkan transaksi pengeluaran tidak jauh beda dari transaksi penjualan, yang mana perbedaannya hanya catatan keperluan pengeluaran, data pemasok dan dokumentasi pengeluaran. Semua transaksi akan tercatat di fitur transaksi dan laporan keuangan di pos laba rugi dan pos utang piutang dapat di unduh di aplikasi tersebut. Laporan laba rugi dan utang piutang dapat digunakan oleh pihak-pihak yang berkepentingan untuk melaksanakan tanggungjawabnya dan menjadi informasi yang nantinya dapat dijadikan sebagai bahan pengambil keputusan.